# **Infusomat® Space**

# **e acessórios**

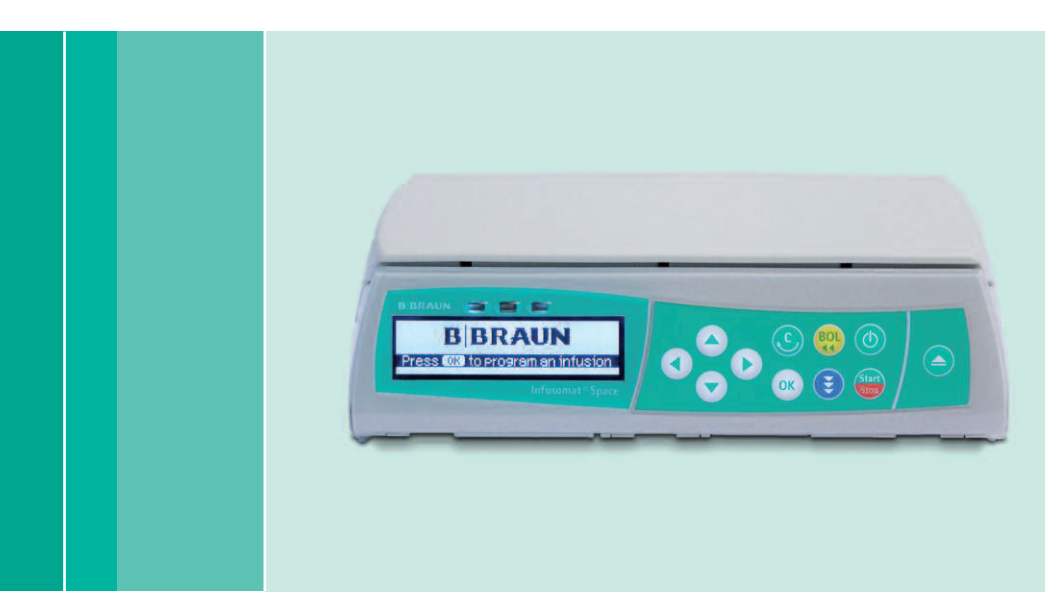

Instruções de Uso

Recomenda-se que todas as bombas na Enfermaria/Serviço hospitalar utilizem a mesma versão de software.

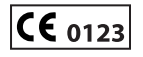

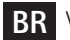

**BR** Válido para Software 686M

# **B BRAUN**

38916527M\_ISP\_BR\_100616 LLD Order 3165

# ÍNDICE

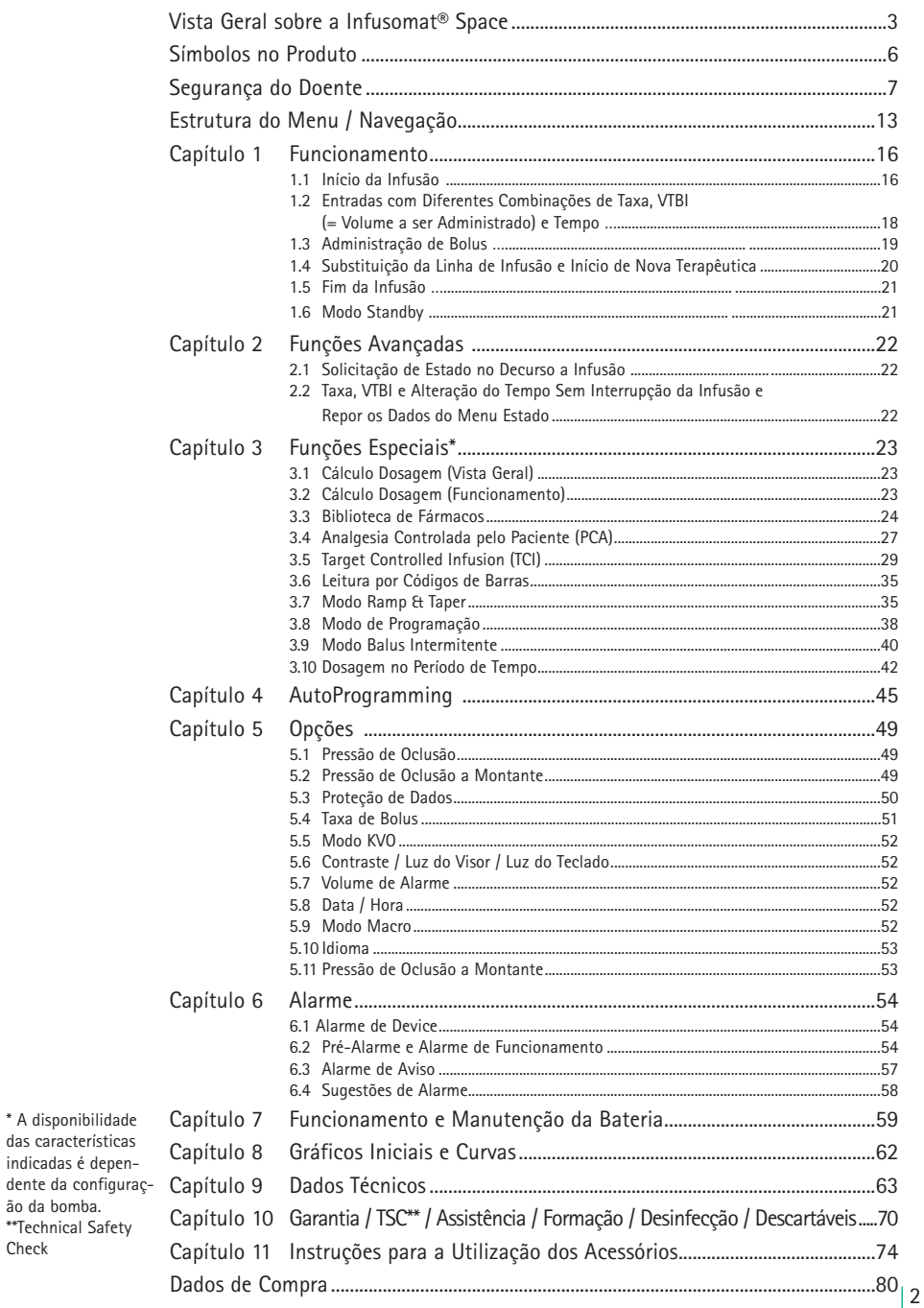

ão da bomba.

Check

# **VISTA GERAL SOBRE A INFUSOMAT® SPACE**

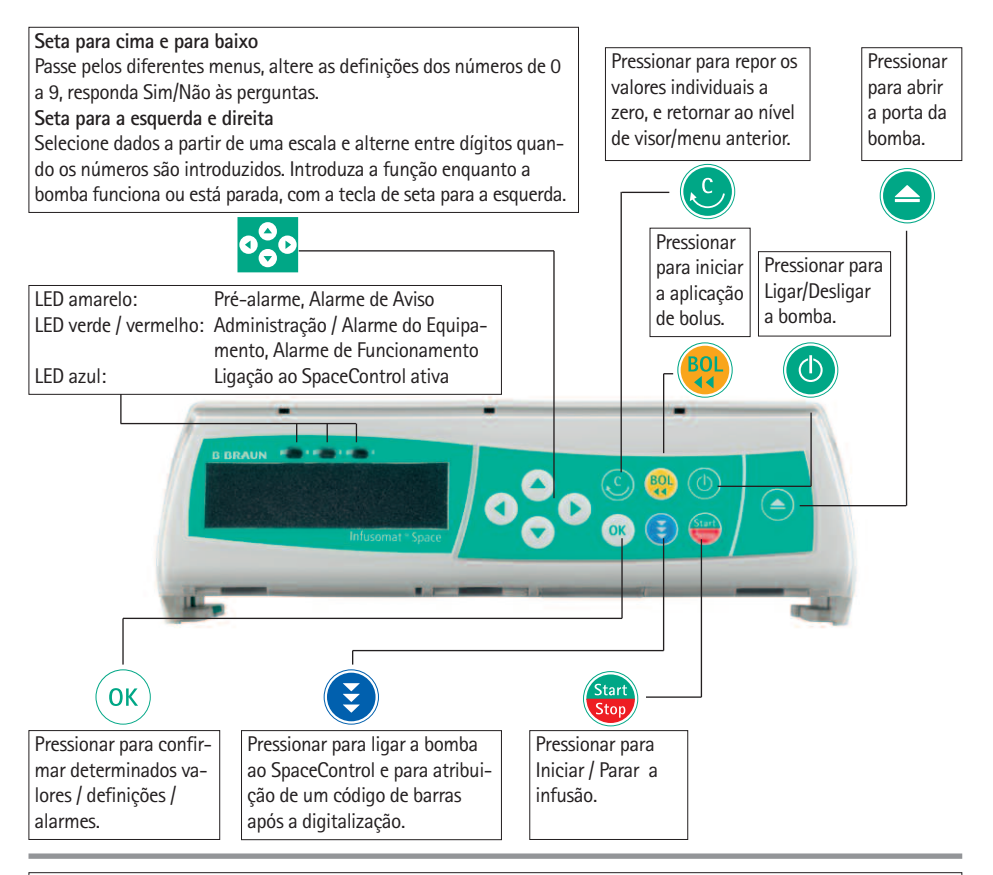

#### **Tampa do Compartimento da Bateria**

Antes de substituir a bateria, desconecte sempre a bomba do doente e desligue o equipamento. Para retirar a bateria pressione o botão abaixo da tampa do compartimento da bateria, com a ponta de uma caneta, e puxe a tampa para fora do equipamento. Deslize para cima o mecanismo verde de trancar, na traseira do compartimento da bateria, e retire a bateria para substituição.

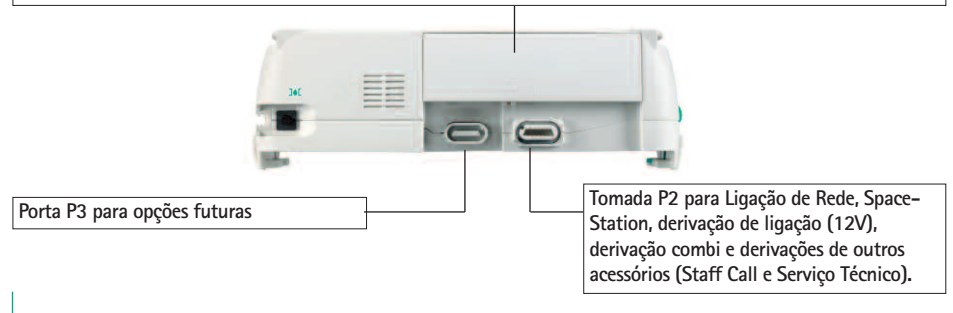

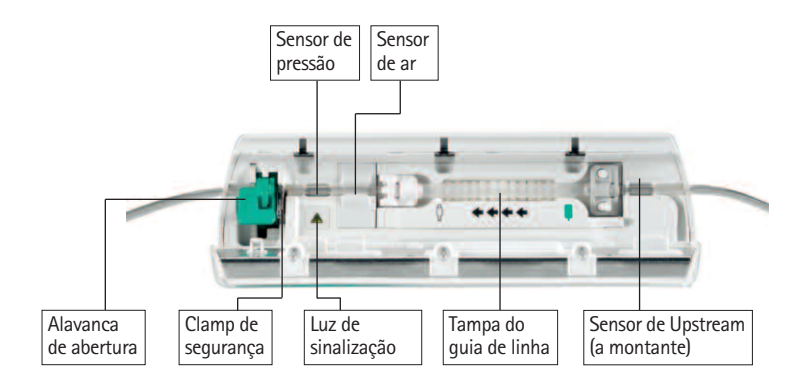

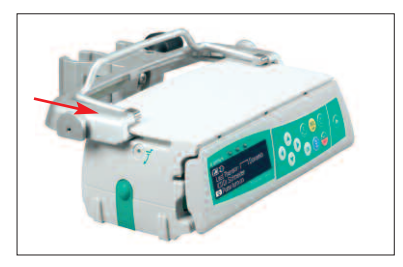

**Fixação do PoleClamp (Clamp Universal)** Alinhe o encaixe da bomba com o encaixe do PoleClamp e deslize este para a frente até que o mecanismo de fixação clique. Para remover pressione os botões de libertação, empurre a pega do PoleClamp para baixo e puxe para trás.

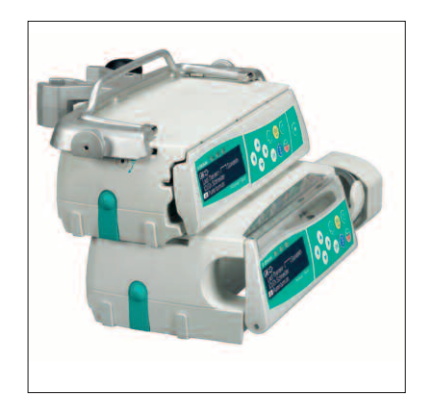

#### **Transporte**

Podem ser encaixadas, em conjunto, um máximo de três bombas (Perfusor® Space ou Infusomat® Space) e um SpaceControl (no caso de se tratar de um transporte em ambulâncias e helicópteros dever-se-á usar a bomba isolada). Evite influência mecânica externa.

**Montar Equipamentos em conjunto** Alinhe o encaixe da bomba inferior com o encaixe da bomba superior e deslize a bomba inferior para trás até que o fixação dê um clique e os botões verdes se encontrem alinhados. Para desmontar, empurre os botões verdes de fixação, do equipamento da bomba superior, e deslize a bomba inferior para a frente.

Atenção: Evitar ação mecânica externa.

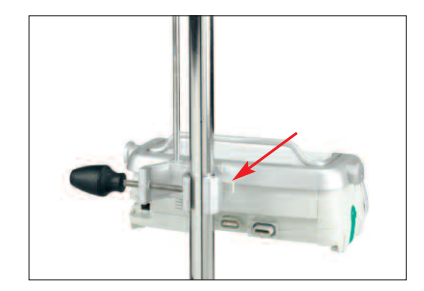

#### **Fixação do Pole**

Empurre a abertura do PoleClamp contra o suporte vertical e aperte bem o parafuso. Desaperte para soltar.

Para fixação vertical do PoleClamp empurre a alavanca para baixo e rode em qualquer sentido até que esta encaixe na ranhura. Empurre a alavanca para rotação. Atenção: Não se apoie na bomba enquanto

esta estiver encaixada no suporte! Atenção: Para cada Pole Clamp utilizado, o número máximo de Perfusor Space, para empilhamento, é de 03 unidades.

# **SÍMBOLOS NO PRODUTO**

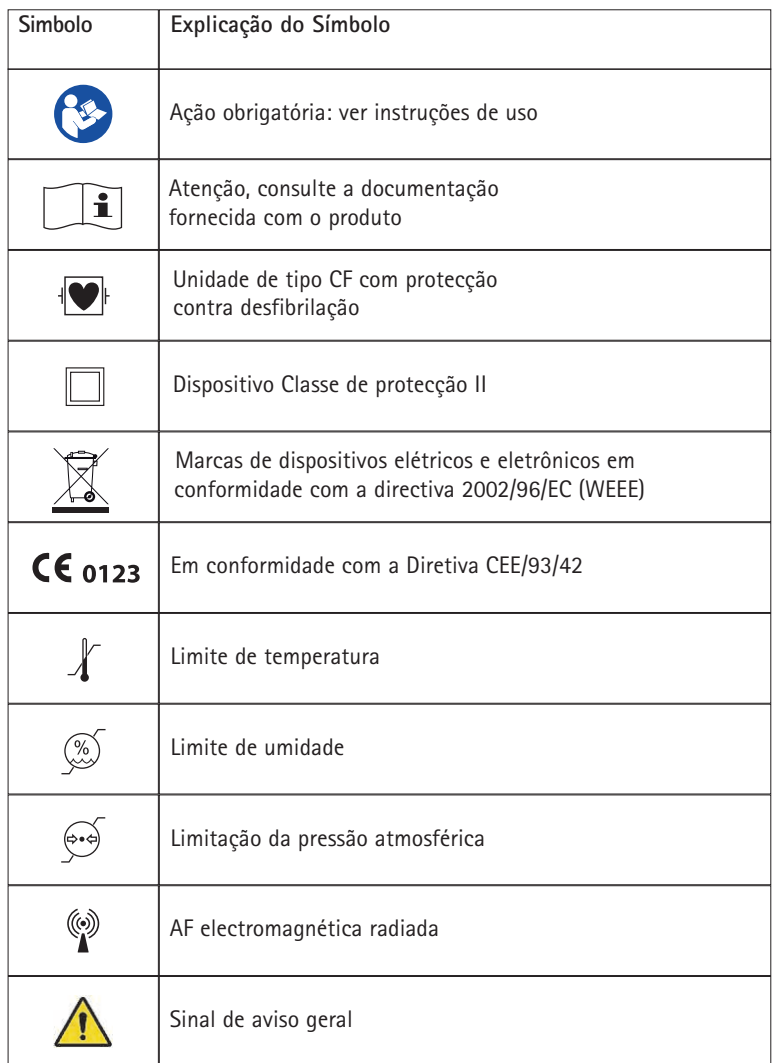

# **SEGURANÇA DO DOENTE**

#### **Utilização prevista**

Leia as instruções antes de utilizar. O equipamento de infusão deve ser utilizado apenas por pessoal especialmente preparado.

 $\sqrt{N}$ 

O Sistema de Bomba de Infusão Volumétrica Infusomat® Space inclui uma bomba de infusão volumétrica eletrónica externa e transportável, conjuntos de administração dedicados e acessórios da bomba. O sistema destina-se a utilização com pacientes adultos, pediátricos e neonatais para a administração intermitente ou contínua de fluidos parenterais ou enterais através de vias de administração conforme prescrição médica. Estas vias incluem a via intravenosa, irrigação/ablação, enteral, entre outras. O sistema é utilizado para a administração de medicamentos indicados para terapia de infusão, incluindo colóides e cristalóides, sangue e componentes do sangue, Nutrição Parenteral Total (TPN), lípidos, fluidos enterais, entre outros. O Sistema de Bomba de Infusão Volumétrica Infusomat® Space destina-se a utilização por profissionais de saúde qualificados no ambiente de instituições de saúde, cuidados domiciliares (Home Care) doentes externos e transporte médico.

A gama de doentes para usar TCI é:

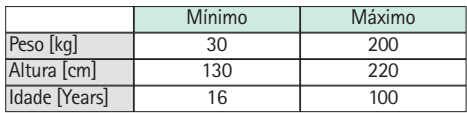

Alguns conjuntos de parâmetros utilizam a Massa Corporal Magra (LBM, Lean Body Mass) como forma de individualizar a parametrização. O cálculo da LBM poderá restringir ainda mais o tipo de doentes, por não permitir TCI para doentes obesos.

A de procedimentos para usar TCI é:

- **•** Propofol: Anestesia e sedação consciente
- **•** Remifentanil: Anestesia

O pessoal médico qualificado deverá decidir sobre a forma de utilização do dispositivo com base nas respectivas características e especificações. Para mais detalhes, consulte as Instruções de Uso.

# **Funcionamento**

- A formação inicial sobre a Infusomat<sup>®</sup> Space deverá ser realizada pelos profissionais de vendas da B.Braun ou por outros profissionais autorizados. Após cada atualização do software, é solicitado ao utilizador que se informe sobre as alterações do equipamento e acessórios, através da leitura das Instruções de Uso.
- **•** Assegure-se que o equipamento está adequadamente posicionado e seguro. Não coloque o equipamento por cima do doente. Não posicione a unidade da bomba acima do doente ou numa posição em que o doente possa se ferir, se a bomba cair.
- **•** Não devem ser utilizados equipamentos adicionais ou empilhados com outros equipamentos, exceto acessórios Space.
- **•** Antes da administração inspecione a bomba, especialmente a fixação axial, quanto a danos, falha de peças ou contaminação e verifique os alarmes sonoros e visuais, durante o auto-teste.
- **•** Faça a conexão ao paciente apenas após a correta inserção do equipo na bomba de infusão. Interrompa a conexão com o paciente, durante a substituição do equipo, para evitar a administração indevida de fármaco.
- **•** Selecione a equipo adequado para a aplicação médica pretendida.
- **•** Posicione a linha de infusão livre de torções.
- **•** É recomendada a substituição do equipo e sistemas a cada 96h (considere a legislação nacional sobre higiene).
- **•** A instalação em salas de utilização médica deve cumprir a regulamentação adequada (ex. VDE 0100, VDE 0107 ou publicações IEC). Verifique as especificações nacionais e desvios.
- **•** Não opere com a bomba em presença de anestésicos inflamáveis para evitar risco de explosão.
- **•** Compare os valores apresentados no display com os valores introduzidos. Inicie a infusão apenas se os valores forem compatíveis.
- **•** No caso de se utilizar staff call, recomendamos verifique o equipamento cada vez que o liga.
- **•** Proteja o equipamento e a fonte de alimentação da umidade.
- **•** Caso o equipamento caia, ou seja forçado, deverá ser examinado pelo departamento técnico.
- **•** Os dados apresentados devem ser sempre verificados pelo utilizador no que se refere a plausibilidade de futuras decisões médicas.
- **•** Durante a utilização móvel (cuidados domiciliários, transporte de doentes dentro e fora do hospital): certifique-se que o equipamento se encontra bem fixado e posicionado. Alteração brusca de lugar e a colisão violenta do equipamento podem resultar em pequenas alterações no rigor da administração e/ou na administração não intencional de bólus.
- **•** Deve ser efetuada uma monitorização suplementar ao doente mediante a infusão de uma medicação de suporte de vida.
- **•** No caso de serem administrados fármacos potentes e críticos, certifique-se que tem um segundo equipamento disponível para esses fármacos. A documentação sobre a terapêutica deve ser adequada para continuar a terapêutica na segunda bomba de infusão.
- **•** Independentemente dos soft limits, os valores selecionados terão que ser clinicamente corretos para administrar a um dado doente.
- **•** Caso os valores relevantes para o cálculo da dosagem (p. ex., peso corporal) estejam sempre em alteração, o débito será atualizado e a dosagem será fixa.
- **•** Considere as características de partida antes de utilizar taxas de infusão baixas (0,1 ml/h) com fármacos essenciais.

# **Nutrição enteral**

A Infusomat® Space pode ser utilizada para nutrição enteral. Não utilize líquidos enterais para infusão intravenosa, uma vez que isso poderá ser prejudicial para o doente. Por este motivo, utilize apenas descartáveis dedicados e etiquetados para nutrição enteral.

# **Transfusão**

A Infusomat Space pode também ser utilizada para transfusões sanguíneas. Quando realizar esta terapia, utilize apenas equipos descartáveis dedicados para transfusão.

### **Outros componentes**

- **•** Use apenas linhas/sistemas compatíveis e resistentes à pressão (min. 2 bar/ 1500 mm Hg) de forma a evitar que os dados de desempenho sejam influenciados – o que resultaria num prejuízo à segurança do doente.
- **•** Em situações em que várias linhas de infusão estão ligadas a um único acesso vascular, não se deve excluir a possibilidade de exercício de influência mútua e vice-versa.
- **•** Cumpra a informação do fabricante no que respeita a possíveis incompatibilidades do equipamento e respectivos fármacos.
- **•** Utilize apenas combinações de equipamento, acessórios, peças e consumíveis compatíveis com conectores Luer-Lock.
- **•** A utilização de linhas/sistemas não compatíveis, pode influenciar as especificações técnicas.
- **•** Equipamento elétrico ligado deve cumprir as especificações IEC/EN relevantes (ex. IEC/EN 60950 para equipamento de processamento de dados). O utilizador é responsável pela configuração do sistema, no caso de ser ligado equipamento adicional. A norma internacional IEC/EN 60601-1-1 deverá ser tido em consideração.

# **Padrões de Segurança**

A Infusomat® Space satisfaz todos os padrões de segurança para os equipamentos médicos elétricos, de acordo com a IEC/EN 60601-1 e IEC/EN 60601-2-24.

- **•** Os limites IEC (compatibilidade eletromagnética) são mantidos de acordo com IEC/EN 60601-1-2 e IEC/EN 60601-2-24. Se o equipamento é operado na proximidade de outro equipamento que possa causar elevados níveis de interferência (ex. equipamento cirúrgico HF, unidades de RMN, telefones celulares, etc.) mantenha as distâncias de proteção recomendadas.
- A Infusomat<sup>®</sup> Space cumpre os requisitos aplicáveis da EN 13718 para utilização aérea, em embarcações ou em terreno difícil. Durante o transporte, a Infusomat® Space deverá estar seguro através de um sistema de fixação adequado com a SpaceStation ou Suporte SP (Pole Clamp SP). Quando armazenado com condições de temperatura fora das condições operacionais definidas, a Infusomat® Space deverá ser adaptada à temperatura ambiente durante, pelo menos, uma hora antes da utilização.
- **•** Visto não existir uma norma dedicada para as bombas de alimentação enteral, as características de segurança da Infusomat Space também são aplicáveis à nutrição enteral, de acordo com as normas a.m.

#### **Instruções de segurança para o uso de PCA**

- **•** Caso o botão de pedido seja utilizado com a SpaceStation, a bomba PCA deve ser colocada na "gaveta" inferior da SpaceStation.
- **•** O acesso às definições da bomba pode ser proibido com a proteção de Dados 3. O código para a proteção de Dados nível 3 deverá ser diferente do utilizado para os níveis 1 e 2, caso a bomba esteja limitada à utilização por profissionais da gestão de dor.
- **•** Quando encerrar a PCA e iniciar novamente, os dados da terapia assumem os valores predefinidos.
- **•** Ao utilizar o botão de pedido, o paciente é também um utilizador permitido. Apenas um bolus PCA pode ser pedido com o botão de pedido. Isto é limitado a doses predefinidas nas definições da bomba e da biblioteca de fármacos.

#### **Instruções de segurança para o uso de TCI**

- **•** A TCI apenas deve ser realizada por anestesistas familiarizados com os princípios da TCI e com formação adequada para utilização deste dispositivo.
- **•** A utilização de TCI com B. Braun Space não limita a responsabilidade do anestesista à administração de fármacos. O anestesista deverá estar totalmente a par da bibliografia disponível para qualquer conjunto de parâmetros utilizado em conjunto com um fármaco e deve consultar as informações prescritas acerca dos limites de taxa e dosagem.
- **•** As interações farmacocinéticas e farmacodinâmicas entre os fármacos anestésicos são conhecidas, mas não são consideradas no cálculo das concentrações no plasma e no local de efeito (Effect-Site). Estas deverão ser consideradas pelo utilizador.
- **•** Em particular, o utilizador deverá ter conhecimento que o início da TCI irá resultar na perfusão automática de uma dose de bolus pré-calculada, seguida de uma perfusão para alcançar a concentração alvo selecionada.
- **•** É essencial que o utilizador confirme as características do doente e a concentração alvo selecionada, assim como as dosagens resultantes, e que estas estejam em conformidade com as informações de prescrição no país respectivo.
- **•** A B. Braun confirmou a exatidão da implementação do modelo matemático, o seu uso e a exatidão da administração pela bomba.
- **•** Durante a utilização da TCI, é obrigatória a monitorização adequada do doente.
- **•** Certifique-se que é utilizada a diluição/concentração correta do fármaco e que é selecionada a diluição correta na bomba.
- **•** Certifique-se que quando utilizar TCI nunca administrar Propofol ou Remifentanil numa segunda perfusão .
- **•** É possível desligar completamente o modo TCI para evitar a utilização inadvertida desse perfil de perfusão.
- **•** Com utilização da Infusomat® Space não é possível alterar a concentração do fármaco na mesma terapia.

# **Instruções de segurança para utilização Pole Clamp haste/suporte de soro**

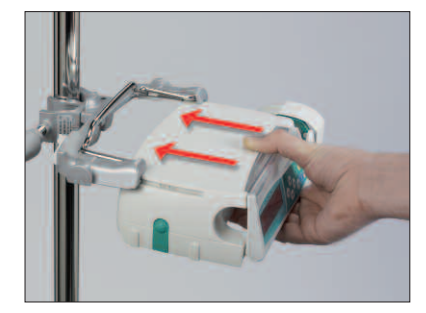

- 1. Alinhe a bomba com as trilhos Pole Clamp.
- 2. Faça deslizar a bomba de modo a encaixá-la completamente nas trilhos da guia.
- 3. Irá ouvir um clique.
- 4. Verifique se a bomba está bem presa.

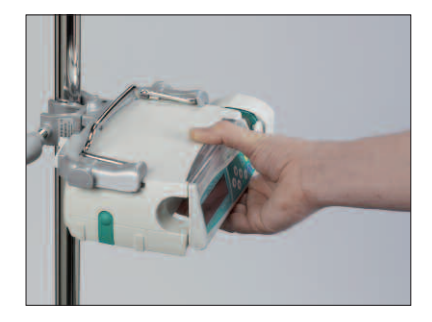

# $\triangle$

A bomba está agora firmemente presa ao Pole Clamp

- **•** Não se apoie na bomba quando esta estiver presa ao Pole Clamp.
- **•** Não coloque a unidade da bomba por cima do doente.

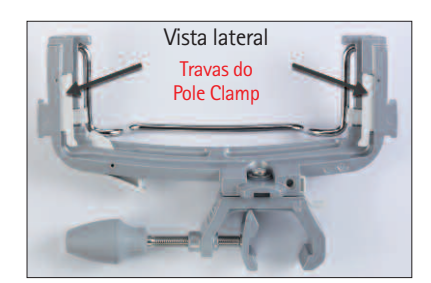

# $\triangle$

- **•** NÃO utilize qualquer Pole Clamp que apresente sinais de danos.
- **•** NÃO utilize o Pole Clamp sem as respectivas travas.

# **ESTRUTURA DE MENU / NAVEGAÇÃO**

# **Teclas**

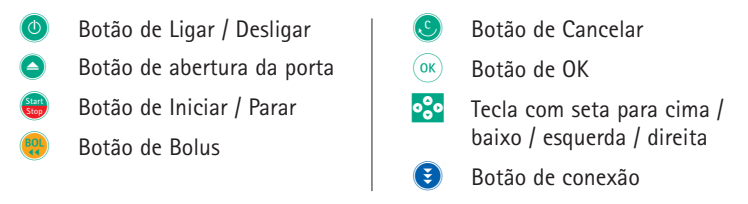

Todas as imagens do visor são apenas consideradas como exemplos. Estas podem ser diferentes quando relacionadas com um doente específico e uma terapia individualizada.

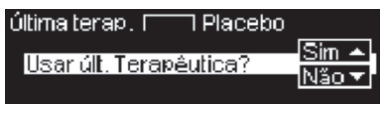

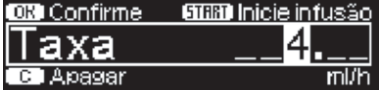

### **Visor Significado**

No topo do visor é indicado o perfil da última terapêutica. É possível responder à questão com Sim/Não pressionando**u** para sim ou  $\blacktriangledown$  para não.

Parâmetros que podem ser alterados (ex. Taxa em ml/h) são abertos com **l** ou **k**. Na edição de parâmetros, altere as casas dos dígitos com  $\bigcirc$   $\bigcirc$ . O fundo branco indica dígito corrente. Use  $\bigcirc$  ou  $\bigcirc$  para alterar a numeração corrente. O texto de ajuda no topo/fundo do visor apresenta as opções de como proceder (ex. confirmar taxa com **k**, iniciar infusão com **sf** ou apagar a taxa pressionando **c**).

**Visor típico durante a infusão:**

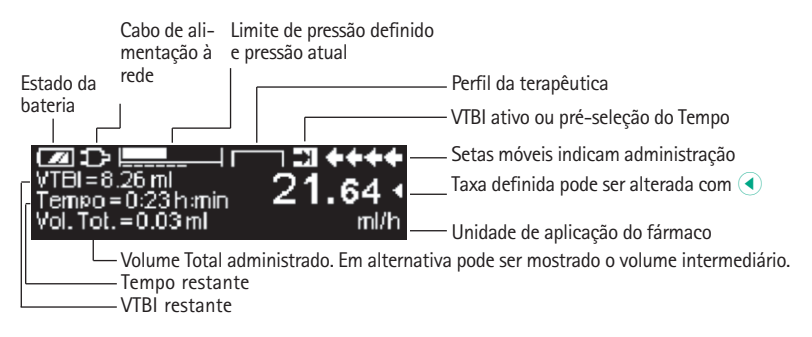

#### **V i s o r**

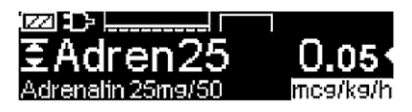

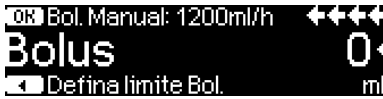

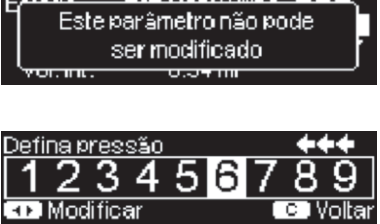

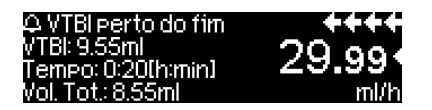

Alarme VTBI finalizado **03** Confirme **CB** Mudo

Bomba desliga-se em

### **S i g n i f i c a d o**

Todas as informações de estado são disponibilizadas na linha inferior da visualização. As informações pretendidas podem ser selecionadas ao utilizar ve e serão apresentadas permanentemente a partir desse momento (por exemplo, nome completo do fármaco, pressão atual do sistema, etc.).

**<sup>ep</sup>** foi pressionado durante a infusão pela bomba. Para iniciar o bolus manual a 1200 ml/h, pressione (ox) (consulte a parte superior da visualização) ou avance para a definição do limite de bolus com (Consulte a parte inferior da visualização).

Esta sugestão aparece se há a tentativa de editar um parâmetro, ao pressionar ( mesmo que não seja possível.

Defina o nível da pressão com **(1)** ou **(b)** e confirme com <sup>(ok)</sup>. Cancele a edição da pressão com **o**.

Os Pré-Alarmes são indicados através de uma mensagem no visor, por um sinal audível e por um LED amarelo a piscar. Para confirmar um Pré-Alarme pressione **k** .

No caso de um Alarme de Funcionamento (ex. "VTBI finalizado") a infusão pára, soa um sinal audível e o LED vermelho contínuo. Confirme o alarme usando (ok). A confirmação não ativa um sinal sonoro.

Pressione <sup>o</sup> e mantenha durante 3 segundos, para desligar a bomba. Uma barra branca desliza da esquerda para a direita e representa a contagem decrescente de 3 seg. Se existir uma linha introduzida, a bomba não será desligada, mas utiliza o modo de espera.

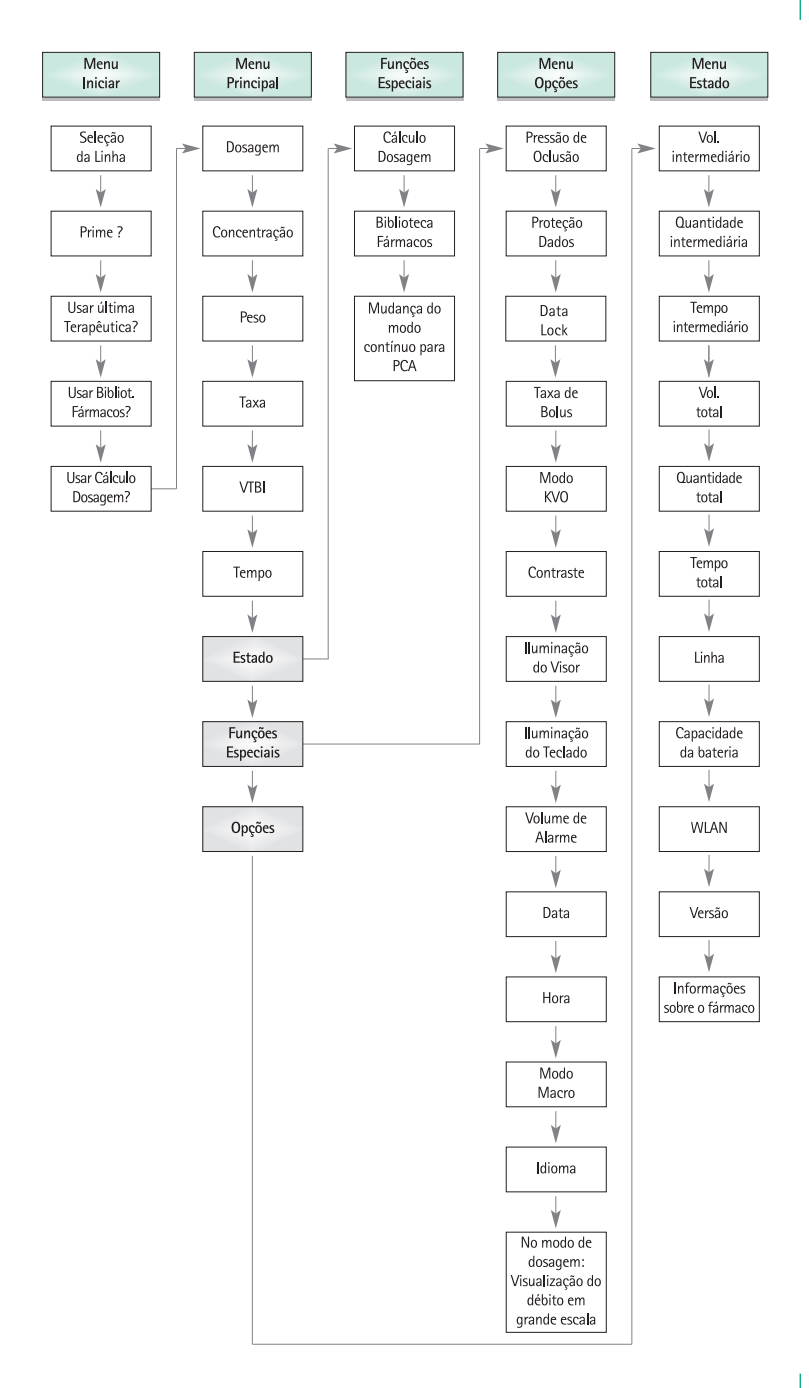

# **FUNCIONAMENTO**

# **1.1 Início da Infusão**

- **•** Assegure que a bomba está corretamente instalada. Verifique o equipamento quan to a danos e à sua integridade. Não coloque o frasco de infusão abaixo do nível da bomba.
- **•** Puncione o frasco com o spike. Encha a parte inferior da câmara de gota até um max. de 2/3.

Atenção: Feche a pinça rolete antes de inserir o equipo e não conecte ao paciente até que o equipo esteja devidamente preenchido.

- **•** Caso a bomba esteja ligada à corrente elétrica, o visor indica o estado da bateria, o símbolo de ligação à corrente e o perfil da última terapêutica.
- **•** pressione  $\odot$  para ligar o aparelho. Verifique o auto-teste automático: as mensagens "Auto-teste activo" e a versão do software são apresentadas, soa um sinal de dois tons e os três LEDs (verde, amarelo / vermelho e azul) piscam uma vez. É apresentada informação sobre o fornecimento de energia (bateria ou rede) e pressão definida. Adicionalmente, o tipo de linha aparece inicialmente (desde que já inserida). Em seguida, é apresentado o volume de ar acumulado e a dimensão máx. das bolhas de ar que ativam o Alarme de Ar da unidade.

O equipamento possibilita o armazenamento até quatro idiomas distintos (dependendo do número de caracteres específicos de cada idioma), entre os quais o utilizador pode escolher durante o funcionamento do equipamento. Durante a primeira instalação do equipamento, o utilizador é convidado a selecionar os idiomas e marcá-los com (**·**). Após este procedimento, a seleção tem que ser confirmada escolhendo o último item de menu no final da lista e pressionando **K**. Em seguida tem que ser selecionado o idioma desejado com **a** e confirmado com <sup>(ok)</sup>. Responda à questão com ▼ para a ativar o idioma seleccionado.

**•** Pressione **O** para iniciar a introdução direta dos parâmetros da terapêutica, ou pressione  $\bigodot$  e  $\bigtriangleup$  para abrir a porta da bomba para prosseguir com a inserção da linha.

Atenção: Apenas poderá inserir a linha quando a unidade estiver ligada e a pinça corta-fluxo se encontra inserida. Caso contrário existe o risco de fluxo livre. Preste atenção para manter a pinça rolete fechada antes da inserção da linha de infusão, especialmente numa escala de temperatura entre 10-15ºC. Nunca deixe o equipamento sem vigilância durante a inserção do sistema.

Atenção: A introdução de linhas diferentes na bomba é idêntica. Consulte as instruções e embalagem das diferentes linhas (padrão, transfusão , fotossensível, nutrição enteral, etc.) para obter informações sobre da preparação e utilização destas linhas.

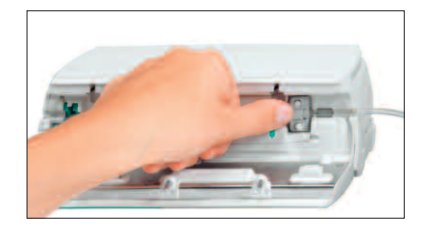

Insira a linha de infusão da direita para a esquerda. Assegure-se que a linha é colocada corretamente. Oriente a linha pelo sensor de upstream. Em seguida, insira o clip de encaixe de dois furos.

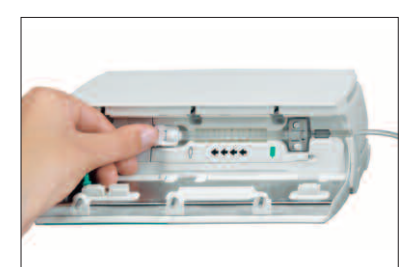

No passo seguinte, coloque o clip branco evitando a rotação da Linha sobre si própria.

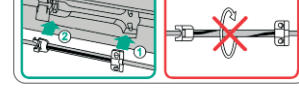

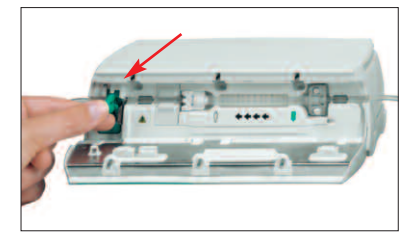

Insira o clamp de fluxo livre (veja a seta vermelha) na ranhura, na direção indicada pela seta, até que a alavanca da abertura trave e o clamp de segurança comprima as linhas (lâmpada que está piscando piscar apaga-se).

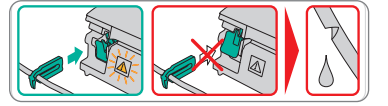

- **•** Certifique-se de que a linha/sistema está corretamente inserida nos sensores (em especial, o sensor de ar necessita de uma linha inserida rigorosamente).
- **•** Feche a porta da bomba. Em seguida selecione a linha inserida com **t** e confirme com**l**. Abra o regulador de gota.

Atenção: Não force a porta para fechar – Se a porta apresentar dificuldade em fechar, verifique se o conjunto IV a linha de infusão e o pinça corta-fluxo (verde) estão bem instalados.

Atenção: Antes de abrir a porta, feche o regulador de fluxo e certifique-se de que a porta não abre totalmente. Se a porta abrir para a posição horizontal, verifique se a pinça corta-fluxo (verde) oclui conjunto IV a linha de infusão e se o gancho de extensão da porta não está partido. Se o gancho da porta estiver danificado ou partido, retire a bomba de funcionamento.

Atenção: Se for selecionada uma linha incorretamente, o período de tempo até a bomba entrar em alarme de pressão de oclusão pode ser superior ao normal. Também é possível uma taxa de administração incorreta.

**•** Pressionar  $\triangle$  caso a função prime não seja possível ativar devido à taxa selecionada. Cancele o priming com (ok). Repita o procedimento até a linha estar completamente preenchida. Nessa altura pressione  $\blacktriangledown$  para prosseguir.

Nota: Durante o priming tanto o Alarme de Ar como o de Gota encontram-se desligados.

- **•** Estabeleça a conexão ao doente.
- **•** Responda à pergunta sobre se pretende usar a última terapêutica com  $\blacktriangle$  ou  $\blacktriangledown$ (a pergunta pode ser desativada através do Programa de serviço/configuração). Caso selecione  $\blacktriangle$ ), a bomba passa para o Menu Principal. Se selecionar  $\blacktriangledown$  deverá programar, em primeiro lugar, um VTBI (que deverá ser inferior à totalidade de solução dentro do frasco), e confirmar (ok).

Nota: Quando utilizadas taxas inferiores a 1 ml/h, a detecção da pinça rolete fechada não pode ser assegurada devido a motivos de ordem física.

#### **Introduza a Taxa de Infusão:**

- **•** Pressione **(4)** e defina a taxa com **o**
- **•** Pressione  $\bullet$  para iniciar a infusão. As setas móveis do visor e a luz verde de funcionamento, acima do visor, indicam administração.

Nota: A infusão atual pode ser cancelada a qualquer momento pressionando **sf**. A bomba pode ser desligada em qualquer momento ao pressionar durante 3 segundos (exceção: Proteção de Dados nível 2) e desde que exista uma linha inserida.

# **1.2 Entradas com Diferentes Combinações de Taxa, VTBI (= Volume a ser Administrado) e Tempo**

A Infusomat® Space fornece a possibilidade de introdução de um determinado Volume e Tempo em conjunto com uma Taxa de Infusão. Quando dois destes parâmetros são introduzidos, o terceiro é calculado pela bomba. Se um Volume e/ou um Tempo forem pré-selecionados, o símbolo de uma seta é colocado em frente a estes parâmetros, no Menu Principal. É denominado "target". Durante a perfusão da bomba, este símbolo de "target" é apresentado junto às setas dinâmicas no visor corrente (este símbolo não é apresentado se estiver utilizando TCI). Isto indica que a bomba foi programada, tanto com um determinado Volume como com um determinado Tempo. A atribuição de um símbolo "target" no Menu Principal apresenta o parâmetro estabelecido para a aplicação (VTBI ou Tempo). Quando a Taxa é modificada, o denominado parâmetro "target" não é ajustado à nova Taxa, mas sim ao parâmetro que não possui o símbolo de "target" à sua frente. Após o início da infusão, os restantes VTBI e Tempo são apresentados no Menu Estado e no visor durante a infusão (valores em contagem decrescente).

1.)Defina VTBI e Tempo => a Taxa de infusão será automaticamente calculada e apresentada no fundo do visor.

- **•** Selecione VTBI com **a** e pressione **a**.
- **•** Defina VTBI com **e e** confirme com  $\overline{(\alpha)}$ .
- **•** Selecione o Tempo com **a** e pressione **(**).
- **•** Defina o Tempo com **e** e pressione  $\alpha$ .

Verifique a plausibilidade da Taxa calculada.

Proceda da mesma forma, respectivamente, para calcular 2.) e 3).

2.)Infusão com limite de Volume

Defina Taxa e VTBI: O Tempo de infusão será automaticamente calculado e apresentado no fundo do visor. Target: VTBI

3.)Infusão com limite de Tempo

Defina Taxa e Tempo: O Volume de infusão será automaticamente calculado e apresentado no fundo do visor. Target: Tempo

**Uma alteração dos valores já introduzidos e VTBI e Tempo** (Taxa, VTBI e Tempo já existem no ponto de modificação):

a) O símbolo "target" é colocado em frente a VTBI:

- **•** Alteração do VTBI => ajuste do Tempo. "Target" antigo e novo: VTBI
- **•** Alteração do Tempo => ajuste da Taxa. "Target" antigo e novo: VTBI
- b) O símbolo "target" é colocado em frente ao Tempo:
- **•** Alteração do Tempo => ajuste do VTBI. "Target" antigo e novo: Tempo
- **•** Alteração do VTBI => ajuste do Tempo. "Target" novo: VTBI

# **1.3 Administração de Bolus**

Existem três formas de administrar bolus:

- 1.) Bolus Manual: Pressione **(2)**. Em seguida pressione  $(\infty)$  e mantenha a tecla pressionada. O fluido é administrado enquanto a tecla se mantiver pressionada. O volume de bolus administrado é apresentado. Quando este limite é alcançado, é emitido um sinal sonoro.
- 2.)Bolus com pré-selecção do Volume: pressione **nb**. Em seguida prima **l** e estabeleça o limite de bolus usando **o<sup>2</sup>º**. Pressione **@** para confirmar e iniciar o bolus. Dependendo das definições de serviço, soará um alarme após o término do volume de bolus.
- 3.)Bolus com cálculo da Taxa: Pressione **nb**. Em seguida pressione **l** e esta beleça a dosagem de bolus usando **c<sup>o</sup>.** Pressione  $\alpha$  para confirmar a dosagem de bolus. Estabeleça o tempo com **o<sup>3</sup>º** durante o qual será aplicado o bolus. A taxa de bolus calculada é apresentada no topo do visor. Pressione **(2)** para confirmar e iniciar o bolus.

Depois de pressionar o botão **(9)**, a unidade do bolus pode ser selecionada com **d**. A unidade selecionada será guardada e fornecida como predefinição posteriormente. O mesmo é aplicável no modo de dosagem para administrar um bolus em ml.

Pode utilizar o Programa de Assistência para introduzir uma Taxa de Bolus pré-definida e uma Taxa Máxima. Contudo, após o início de uma nova terapêutica a unidade retorna sempre à Taxa pré-definida, mesmo que a Taxa de Bolus tenha sido previamente alterada manualmente.

Nota: Caso o Limite de Bolus não seja introduzido após pressionar **(9)** a bomba retorna ao visor de funcionamento automaticamente.

Nota: O volume infundido durante o bolus, com pré-seleção de volume, é somado ao volume.

Desde que o equipamento esteja parado, é possível proceder ao priming da linha, em qualquer momento, pressionando **nb**. Para iniciar o processo de preenchimento, responda à pergunta pressionando **u**. Cancele o procedimento pressionando <sup>(ok)</sup> ou outra tecla qualquer.

Atenção: Tenha atenção para não administrar uma sobredosagem! Dada uma Taxa de Bolus, p. ex. 1200 ml/h, são atingidos 1 ml em apenas 3 seg. é possível cancelar uma administração de Bolus, a qualquer momento, pressionando **k**. Em situações de baixos volumes de bolus não ignorar subdosagens provocadas pelas características de inicio de perfusão do equipamento e pelas diferentes tolerâncias dos equipos. Desconecte do doente durante a preenchimento.

# **1.4 Substituição da Linha de Infusão e Início de Nova Terapêutica**

Nota: Para evitar uma administração involuntária, interrompa a conexão ao doente sempre que substituir a linha. Nunca deixe a bomba sem vigilância durante a substituição da linha. Verifique e limpe o clamp de segurança com frequência.

- **•** Pressione **sa** para parar a administração. O LED verde apaga-se. Feche o regulador de gota e interrompa a conexão ao doente.
- **•** Pressione  $\bigcirc$  e abra a porta da bomba com  $\bigcirc$ . Pressione a alavanca verde de abertura para baixo (até travar), remova a linha e insira uma nova linha.

Nota: Se por qualquer razão, a porta da bomba não puder ser aberta, deverá recorrer à chave que se encontra dentro do compartimento da tampa da bateria. Use esta chave para remover a tampa da abertura de emergência da bomba. Coloque-a na abertura e gire no sentido dos ponteiros do relógio até que a porta da bomba se abra.

- **•** Feche a porta da bomba, confirme a linha inserida com  $\bullet$  e abra o regulador de gota.
- **•** Se necessário faça o priming com (A). Em seguida pressione  $\overline{\bullet}$  para prosseguir.

- **•** Estabeleça a conexão ao doente e verifique os parâmetros com **t**.
- **•** Inicie a infusão pressionando **sfa.**

Nota: Pode iniciar uma nova terapêutica, a qualquer momento, enquanto a infusão estiver interrompida. Pressione **c** (repetidamente) enquanto a bomba se encontra no Menu Rede, Estado ou Opções e proceda de acordo com as instruções descritas.

# **1.5 Fim da Infusão**

- **•** Pressione **si** para parar a infusão. O LED verde apaga-se. Feche a pinça rolete e interrompa a conexão ao doente.
- **•** Pressione  $\bigodot$ . Responda à pergunta se a porta da bomba deverá ser aberta, com  $($ ).
- **•** Empurre para baixo a alavanca verde de abertura (até travar). Remova a linha e feche a porta da bomba.
- **•** Pressione **•** adurante 3 seg. para desligar a bomba.

Nota: As definições serão guardadas ao desligar o equipamento.

# **1.6 Modo Standby**

No caso de longas interrupções, o utilizador pode optar por manter os valores estabelecidos.

- **•** Pressione **sf** para parar a infusão. Em seguida, pressione **o** durante menos de 3 seg.
- **•** Responda à questão sobre se é pretendido que a bomba entre em modo de Standby pressionando ( $\blacktriangle$ ).
- **•** A bomba estará em modo Standby (pausa).
- => Enquanto a bomba estiver no modo Standby, o visor indica o fármaco e o tempo remanescente para este modo. Para mudar o tempo remanescente, pressione**l**. Para sair do modo Standby, pressione **C**.

Se existir um equipo inserido, a bomba utilizará o modo Standby também quando **o** for pressionado durante pelo menos 3 segundos.

# **FUNÇÕES AVANÇADAS**

# **2.1 Solicitação de Estado Durante a Infusão**

Pressione **c** para mudar para o Menu Principal, durante uma administração, e navegue pelo menu com <mark>e</mark> para verificar os parâmetros. Para verificar os parâmetros do menu, no Menu Estado ou Opções, selecione respectivamente "Estado" e "Opções" no Menu Principal, abra o menu com (**4**) e navegue através do menu com **t**.

# **2.2 Taxa, VTBI e Alteração do Tempo Sem Interrupção da Infusão e Repor os Dados do Menu Estado**

- **•** Quando o equipamento está em funcionamento, pressione**c**para acessar ao Menu Principal. Selecione Taxa/VTBI/Tempo com **e** e pressione ( $\triangle$ ) para abrir o respectivo parâmetro.
- **•** Introduza um novo valor com **c**<sup>2</sup> e confirme com  $(\alpha \kappa)$ .

#### **Repor Dados no Menu Estado:**

Os parâmetros Volume Intermediário e Tempo Intermediário podem ser zerados tanto durante uma administração como quando esta é interrompida.

- **•** Selecione "Estado" no Menu Principal, com  $\beta$  e pressione  $\blacktriangle$ .
- **•** Selecione o Volume Intermediário (em ml) ou Tempo Intermediário (em h:min) com **t** e introduza os parâmetros com ( $\triangle$ ).
- **•** Apague os valores com  $\blacktriangle$ .

O Volume e Tempo Total, são mostrados na bomba como "Total" com a "unidade" previamente selecionada e podem ser apagados se iniciar uma nova terapêutica. Uma segunda forma de apagar os parâmetros é quando a bomba se encontra no Menu Principal: pressione **c**, responda à pergunta se a última terapêutica deve ser usada com  $\blacktriangle$ ) e apague os valores com  $\blacktriangle$ ).

O tipo de linha inserido é apresentado no item de menu "Linha " e não pode ser alterado depois de confirmado no início da infusão. A Info Fármaco mostra o nome do fármaco, o nome da Biblioteca de Fármacos e a respectiva data de criação. A capacidade atual da bateria, em horas e minutos, é apresentada no item de menu "Cap. Bateria" e a versão atual do software no item de menu "Versão". A pressão de linha também pode ser lida no Menu de Estado em mm Hg ou bar, dependendo das definições de assistência.

# **FUNÇÕES ESPECIAIS**

# **3.1 Unidades de Dosagem e Cálculo da Dosagem** (Descrição Geral)

A seguinte lista apresenta as unidades usadas na bomba:

Família de Gramas: ng, mcg, mg, g Família de Unidades: mUI, kUI, MUI Família de Equivalentes: mEq Família de Mol: mmol Família de kilocalorias: kCal Família Mililitros: ml, ml/Kg ição: kcal, mEq, mmol

Para além destas unidades de dosagem o utilizador pode escolher:

- **•** Nutrição: kcal, mEq, mmol
- **•** Unidades de quantidade relacionadas com a superfície: m2

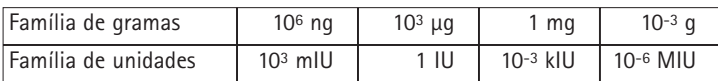

A bomba calcula a área da superfície do corpo com a fórmula "Dubois" (DuBois D, DuBois EF. A formula. Arch Intern Med 1916; 17: 863):

BSA(m<sup>2</sup>) = 0.007184 x peso (kg)<sup>0.425</sup> x altura (cm)<sup>0.725</sup>

Verifique a plausibilidade do valor calculado da área da superfície do corpo e a taxa de administração resultante antes de iniciar a perfusão; verifique também se a dosagem relacionada com a área da superfície do corpo está definida pelo Código de barras. O cálculo da dosagem permite um cálculo da taxa em ml/h com base nos parâmetros de dose introduzidos.

Definição de Parâmetros:

- 1. A Concentração é a Quantidade de Princípio Ativo por Volume.
	- Quantidade do princípio ativo
	- Volume em ml.
- 2. Se necessário: Peso do doente em kg ou lbs ou m2 ou gramas.
- 3. Prescrição de Dose:
	- A relação Quantidade de Princípio Ativo por Período de Tempo é definida em min, h ou 24h.
	- A relação Quantidade de Princípio Ativo por Peso do Doente é definida em kg por min, h ou 24h ou BSA.
- 4. Quando utilizado o VTBI, este deve ser em ml.

# **3.2 Cálculo de Dosagem** (Funcionamento)

- **a** Selecione Cálculo Dosagem com **l**.
- Selecione a "unidade" de Princípio Activo com <mark>8</mark> e confirme com **4**.
- **a** Defina a Concentração ao introduzir a Quantidade de Princípio Ativo e o Volume. Para o fazer defina os valores com **c<sub>o</sub> e** confirme com  $(\alpha \kappa)$ .
- **a** Se não quiser introduzir o Peso do Doente pressione  $\blacktriangledown$ . Pressione **f** para selecionar "peso" ou "superfície" e confirme com  $(x)$ .
- **a** Defina o peso do doente com  $\frac{1}{2}$  e confirme com  $\frac{1}{2}$ .
- **a** Selecione a Dose prescrita com **f** e confirme com **()**.
- **a** Defina a Dosagem com **cas** e confirme com  $\alpha$ . A Taxa será calculada automaticamente e mostrada na parte inferior do display.
- **a** Verifique o débito calculado e se necessário adapte os parâmetros com **t** antes de iniciar com **sf**.

Dosagem podem ser alteradas no Menu Principal da mesma forma que a Taxa, VTBI e Tempo (consulte 2.2). O efeito das alterações da dose em outros parâmetros é indicado na parte inferior da visualização.

Adicionalmente, a Quantidade Total e Intermediária do fármaco administrado, pode ser consultada no Menu Estado. Estes podem ser consultados e apagados da mesma forma que os outros Volumes e Tempo Totais e intermediários. A desativação do Cálculo de Dosagem, só pode ser feita quando a bomba está parada. No Menu Principal pressione **C** e em seguida  $\blacktriangledown$ .

Atenção: Uma alteração do peso ou altura do doente altera a taxa do fluxo.

# **3.3 Bibilioteca de Fármacos**

Podem ser armazenados até 1200 nomes de fármacos incluindo dados terapêuticos, informações e até 10 concentrações por fármaco, em 30 categorias. Estes fármacos podem ser subdivididos em 50 Serviços/Unidades e 16 Perfis de Doentes. O processo de carregamento na bomba pode ser executado através do software Space OnlineSuite (Gerenciador de Upload) ou HiBaSeD.

Nota: A Biblioteca de Fármacos pode ser acessada no Menu Iniciar ou no Menu de Funções Especiais. Antes do início da terapêutica, o utilizador tem que se certificar que a Biblioteca existente no equipamento, é compatível com o tipo de doente. O nome do Serviço/Unidade e a data de criação (ver cabeçalho) devem ser verificados na bomba.

Nota: A procura do código de barras é possível em Bibliotecas de fármacos com um Serviço/Unidades e apenas um doente.

Existem diferentes formas de atribuir um fármaco a uma infusão. Este procedimento pode ser feito durante a infusão (com o equipamento em funcionamento) ou com o equipamento parado.

Por um lado, pode ser selecionado um fármaco, incluindo dados de infusão, da Biblioteca. Por outro lado, se anteriormente tiver sido inserida a Taxa, VTBI e/ou Tempo no Menu Principal, apenas será "carregado" o fármaco e os respectivos dados. Se o cálculo da dosagem já tiver sido iniciado, ainda será possível uma atribuição posterior do nome do fármaco.

**Carregar um fármaco (incluindo os parâmetros de conformidade) a partir do Menu Principal:**

- **•** Acesse a Menu de Funções Especiais e pressione **l**.
- **•** Abra a biblioteca de fármacos pressionando **l**.
- **Navegue na lista com <b>a** e selecione Serviço/Unidade com ( $\bullet$ ). Se já o definiu este passo será ignorado na vez seguinte.
- **•** Altere a Unidade/Serviço navegando na lista até "Alterar Unidade" ser apresentado. Pressione (ok) para alterar a Unidade.
- **•** Navegue na lista com **f** e selecione o perfil de doente com **4**. Se nenhum perfil estiver definido, este passo será ignorado.
- **•** Navegue na lista com **a** e selecione por ordem alfabética (todos os fármacos) ou numa categoria com **l**.
- **•** Se diferentes terapêuticas estiverem relacionadas com um fármaco, selecione o tipo de terapêutica com **t** e confirme com **()**.
- **•** Confirme as informações do fármaco apresentadas com **l**.

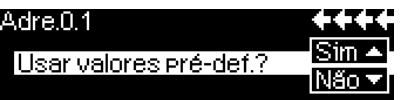

- **•** Avalie se os limites de segurança relativos ao fármaco devem ser aplicados  $\blacktriangleright$  ou se deve ser apenas utilizado o nome do fármaco  $\blacktriangleright$ .
- **•** Verifique se a abreviatura do fármaco no Menu Executar é igual a do fármaco selecionado. Verifique o parâmetro no Menu Executar com **t** e inicie a perfusão com **sf**.

Nota: caso tenha sido atribuído um nome de fármaco sem limites de segurança, é apresentada a seguinte indicação no visor EXECUTAR:

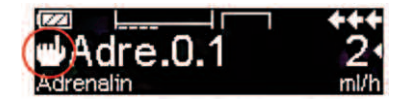

Nota: O Serviço/Unidade e o Perfil do Doente não podem ser alterados numa terapêutica.

#### **Bolus Inicial:**

Bolus Inicial deve ser configurado no Drug List Manager (Gestor da Lista de Fármacos).

- **•** Utilize a biblioteca de fármacos de acordo com as instruções de utilização.
- **•** Selecione o fármaco desejado com **a** e prima **d**. Antes de iniciar o bolus inicial, o menu de bolus é apresentado para permitir a edição do bolus com **q**.
- **•** Verifique o parâmetro e inicie a perfusão com  $\frac{2\pi}{3}$ .

### **Limites Absolutos:**

Se a Taxa/Dosagem/Bolus excederem os valores dos limites (limites absolutos) da Bibilioteca de Fármacos, o fármaco será rejeitado, será mostrada uma mensagem de aviso e o equipamento voltará ao Menu de seleção de fármacos. Se se verificar esta situação enquanto o equipamento infunde, a administração continuará.

#### **Limites Flexíveis:**

Para os mesmos parâmetros os chamados limites flexíveis podem ser configurados na Drug List Editor (Biblioteca de Fármacos). Estes podem ser excedidos sem qualquer tipo de restrição. Os símbolos seguintes são mostrados no equipamento e demonstram qual o estado relativamente aos limites flexíveis:

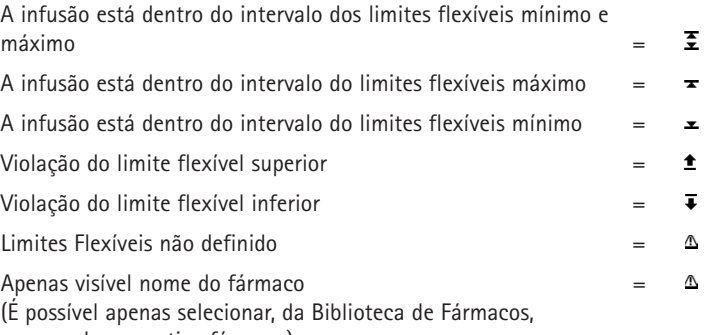

o nome do respectivo fármaco)

Os limites da Biblioteca de Fármacos têm que estar de acordo com os limites do equipamento e dos consumíveis.

Nota: É recomendada a monitorização constante e adequada durante as administrações de fármacos altamente potentes.

Nota: Caso seja selecionado um fármaco da biblioteca de fármacos e a bomba estiver em execução com o cálculo de dosagem, os valores iniciais serão substituídos pelos valores da biblioteca de fármacos, se selecionado.

**Atualização da Biblioteca de Fármaco Remota a partir do Upload Manager (Space Online Suite)**

O ícone de Arquivo fica intermitente a cada 2 s. Está disponível uma atualização.

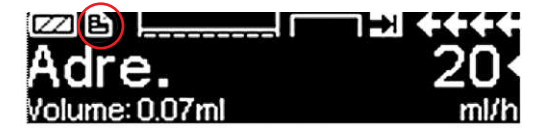

Atualização da Biblioteca de Fármacos inicia assim que a bomba entra em modo Passivo.

Nota: É possível cancelar o carregamento pressionando **c**.

Contacte o colaborador da B.Braun se pretender utilizar a atualização da Biblioteca de Fármacos Remota.

# **3.4 Analgesia Controlada pelo Paciente (PCA)**

Para PCA, é necessária uma biblioteca de fármacos com, pelo menos, um fármaco de ativação do perfil de PCA. Desta forma, as condições para uma terapia eficiente e segura são definidas.

Ligue a bomba com **o** e aguarde a conclusão do auto-teste. Dependendo das definições, a seleção do fármaco é permitida de forma direta ou no "Menu Principal" da bomba.

Selecione "Funções Especiais" com **s** no "Menu Principal" e confirme com **4**.

Selecione a biblioteca de fármacos, categoria e fármaco pretendido através de **q**.

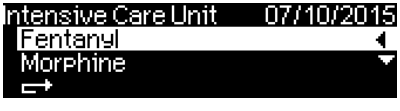

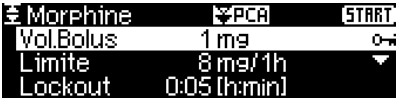

Após a seleção, a bomba oferece informações adicionais relacionados com o fármaco, confirmadas com  $\blacktriangleleft$ .

Selecione o perfil PCA com **a** e confirme com **l** .As definições de terapia armazenadas na biblioteca de fármacos são apresentadas\*.

A terapia poderá ser iniciada com **solutional estiverem** definidos.

Dependendo das predefinições, a terapia é iniciada com um bolus inicial e uma taxa basal, ou não.

Antes afastar-se do paciente, a bomba deverá ser definida com a Proteção de Dados nível 3 através de **C**<sup>c</sup> no Menu "Opções". Isto é especialmente necessário quando o acesso não autorizado às definições for antecipado.

\*O volume de bolus é o volume de um bolus único que pode ser pedido pelo paciente. O Limite Máx. é o total de quantidade de fármaco ou volume que um paciente pode pedir num determinado período de tempo. Lockout é o tempo entre dois bolus.

O código é introduzido com **e<sub>se</sub>** e confirmado com  $\alpha$ .

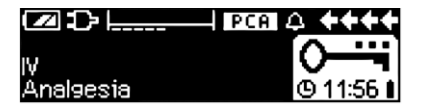

A visualização da bomba poderá ter este aspecto.

Neste estado, o pedido de bolus pelo doente é permitido. Dependendo do estado da terapia, estes são administrados ou negados. A substituição da equipo é também possível ao utilizar o código para o nível 1 ou nível 2. No entanto, a alteração das definições para PCA ou outras terapias apenas é possível com o código para o nível 3.

O estado da terapia pode ser verificado no menu "Estado".

Entre no "Menu Principal" com **O** e selecione o "Estado" com **q.** 

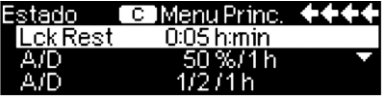

A razão A/P indica a percentagem de bolus administrado e pedido, fornecendo uma ideia geral acerca da eficácia da terapia.

É possível ativar uma confirmação sonora do bolus pedido e modular a mesma com **t** na Proteção de Dados 3.

Se um botão de pedido estiver ligado, o símbolo de terapia terá o seguinte aspecto **FPCA** 

Se não existir um botão de pedido ligado, o símbolo de terapia terá o seguinte aspecto:  $|PCA|$ .

O botão de pedido é ligado à interface P2 na parte de trás da bomba.

Sugestão: É possível iniciar uma terapia em modo contínuo e mudar para PCA posteriormente (caso o fármaco esteja dedicado à utilização com aplicação contínua e de PCA).

#### **Gráfico SpacePCA**

Se for pressionado ( $\blacktriangleright$ ) no visor EXECUTAR, é apresentado o gráfico SpacePCA:

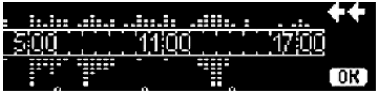

A barra representa um eixo temporal, com os pontos acima do eixo representando o número de bolus administrados e os pontos abaixo do eixo representando o número de bolus recusados.

O gráfico tem uma resolução de 15 minutos e mostra um máximo de 5 pontos em 15 minutos. Se forem administrados ou recusados mais de 5 bolus, o último ponto deve ficar em negrito.

As alterações aos parâmetros de PCA são apresentadas como pontas de seta, na parte inferior do gráfico.

# **3.5 Target Controlled Infusion (TCI)**

# **Introdução**

Na TCI em vez de uma taxa de perfusão o utilizador define uma concentração pretendida de fármaco no corpo humano (alvo ou "target"). As taxas necessárias para alcançar e manter essa concentração são calculadas pela bomba através de um algoritmo baseado num modelo farmacocinético de três compartimentos.

Um modelo farmacocinético (modelo PK) consiste num modelo matemático para previsão da concentração de um fármaco no corpo humano (p. ex., nível no plasma) após um bolus ou uma perfusão contínua de diferente duração. Um modelo PK é desenvolvido através da medição dos valores do nível no plasma numa população de doentes ou voluntários e da respectiva análise estatística. Um modelo PK normalmente consiste num modelo de 2 ou 3 compartimentos com indicação dos volumes dos compartimentos, indicação das taxas de trocas entre os compartimentos e indicação das taxas de eliminação/metabolismo dos fármacos.

Um modelo PK pode ser parametrizado para utilização com fármacos diferentes, desde que seja adequado para o fármaco específico. O modelo farmacocinético e parâmetros respectivos estão apresentados de forma esquemática abaixo:

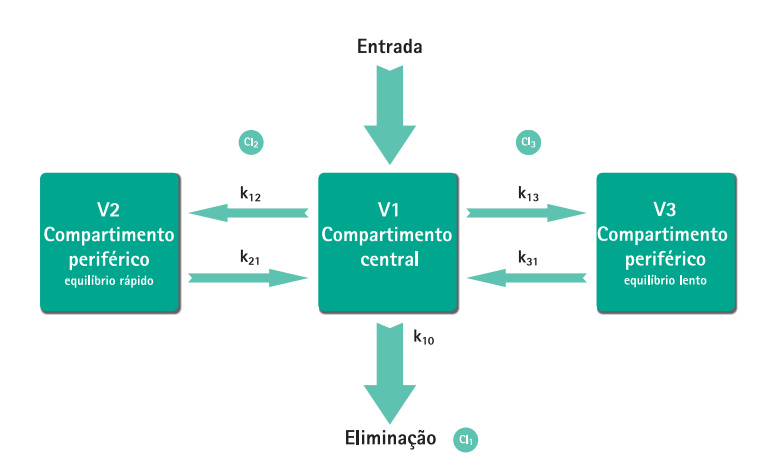

A B. Braun Space permite dois modos de TCI:

**a** TCI com alvo na concentração no plasma (Plasma-Target) Neste modo, o utilizador seleciona a concentração pretendida de um

fármaco no plasma sanguíneo e o modelo PK é utilizado para calcular as taxas de perfusão necessárias para alcançar essa concentração o mais rapidamente possível (a não ser que seja indicada uma restrição pelo utilizador).

**a** TCI com alvo na concentração no local de efeito (Effect-Target) Neste modo, o utilizador seleciona a concentração pretendida de um fármaco no local de ação e o modelo PK é utilizado para calcular as taxas de perfusão necessárias para alcançar essa concentração o mais rapidamente possível (a não ser que seja indicada uma restrição pelo utilizador). Ao utilizar este modo é obtido um ligeiro excesso de concentração no plasma.

Para alvo no local de efeito, é necessária uma ligação entre a farmacocinética e a farmacodinâmica. Visto que o compartimento do local de efeito é considerado como não tendo volume e a constante de taxa k1e pode ser ignorada, a constante de taxa ke0 é o parâmetro necessário para realizar TCI do local de efeito. Um modelo farmacocinético modificado desta forma está representado esquematicamente na imagem na página seguinte.

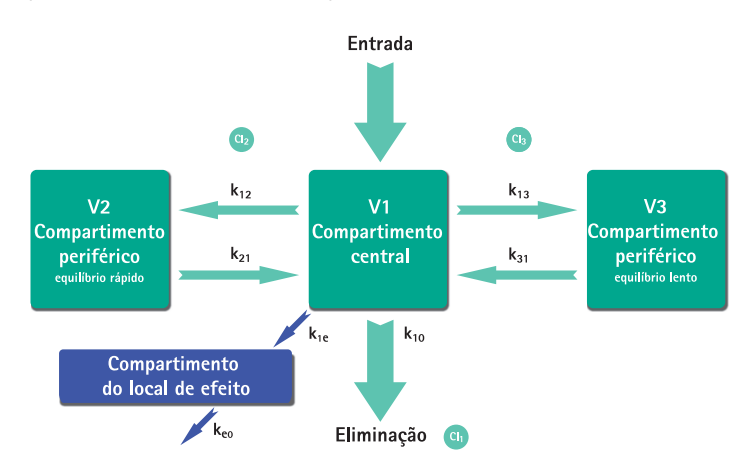

A TCI com B. Braun Space é possível com dois fármacos: Propofol e Remifentanil. Para o Propofol, o utilizador pode escolher entre dois conjuntos de parâmetros. Os conjuntos de parâmetros utilizados para estes fármacos são (nem todos os conjuntos de parâmetros permitem alvo no local de efeito):

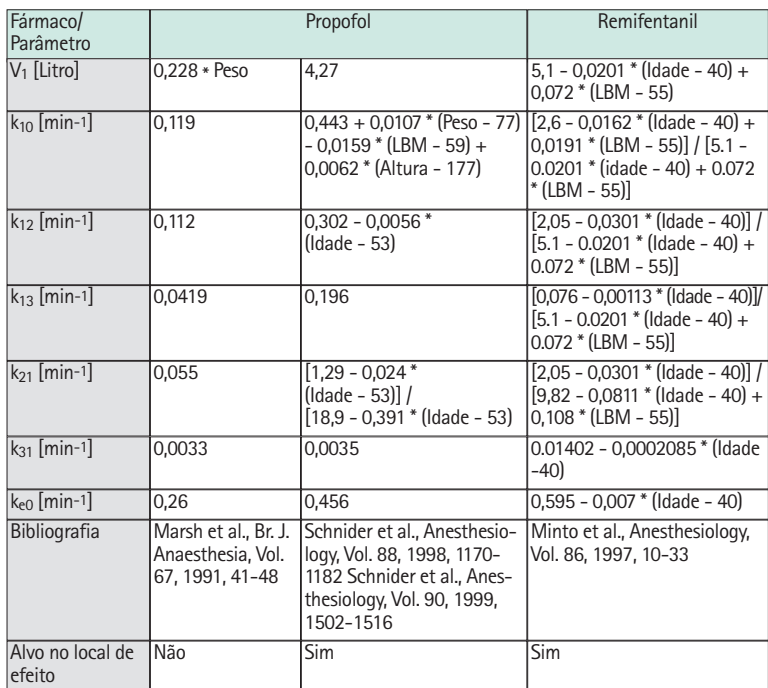

# **Biblioteca de Fármacos**

A Biblioteca de Fármacos pré-instalada fornece os seguintes valores:

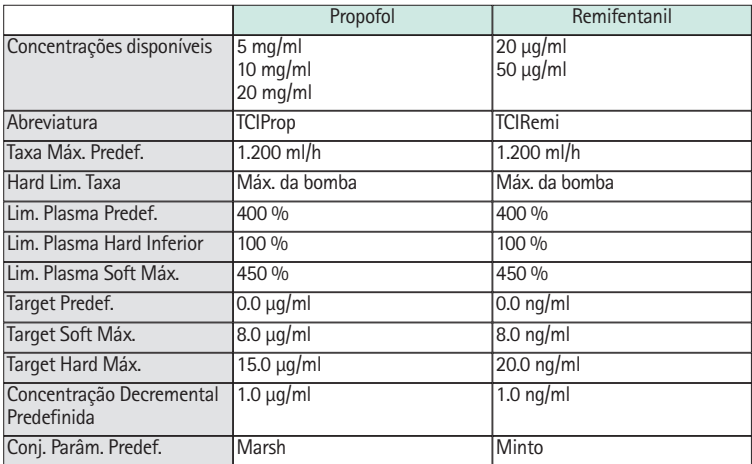

Nota importante: Antes da instalação de uma Biblioteca de Fármacos adicional, contacte o representante local da B. Braun!

#### **Configurar a bomba**

Para TCI, é necessária uma Biblioteca de Fármacos com, pelo menos, um fármaco com possível ativação do perfil de TCI. A lista de fármacos nesta versão está predefinida. Desta forma, as condições para uma terapia eficiente e segura são definidas.

Ligue a bomba com  $\odot$  e aguarde a conclusão do auto-teste. Introduza a equipo e utilize a Biblioteca de Fármacos de acordo com as Instruções de Uso.

**Selecione a Biblioteca de Fármacos, categoria (é necessário selecionar os fármacos para TCI na categoria "TCI") e o fármaco pretendido com q**.

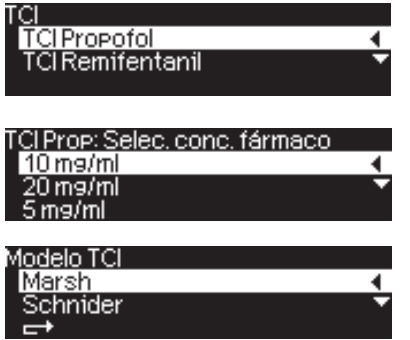

Neste exemplo: Propofol.

No passo seguinte, selecione a concentração correta (diluição) do fármaco para administração, assim como o conjunto de parâmetros (modelo) e o Modo (Effect-Site Targeting - alvo no local de efeito - ou Plasma Targeting - alvo no plasma -)

Estes passos apenas são necessários se existirem opções diferentes para esse fármaco.

#### **Introduzir dados do doente**

Dependendo do conjunto de parâmetros, é necessário pelo menos um dos seguintes dados:

- **•** Peso
- **•** Altura
- **•** Sexo
- **•** Idade

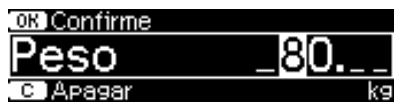

Utilize o<sup>c</sup>o para editar os dados do doente. Exemplo.

A janela de edição é apresentada com a definição inicial "0" para assegurar a introdução de um valor (exceção: a definição inicial do sexo é "masculino").

Ao utilizar o alvo no local de efeito (Effect-Site Targeting), o peso poderá estar limitado em função das restrições do cálculo da LBM.

**Notas importantes:**

- **•** Certifique-se de que são introduzidos dados correspondentes ao doente correto.
- **•** Depois de iniciar a TCI, não é possível alterar os dados do doente!

## **Editar um alvo (Target) e iniciar a TCI**

A janela de edição para definição do alvo é apresentada com o valor predefinido obtido da lista de fármacos.

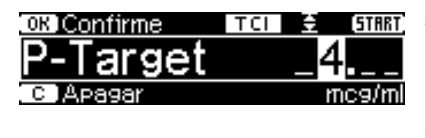

A edição deste parâmetro é orientada pelo sistema de redução de erros de dose "DoseGuard™", de acordo com os limites definidos na lista de fármacos.

Confirme o target com <sup>(ok)</sup>. A TCI poderá então ser iniciada com  $\frac{1}{2}$ . Após o início da TCI, o visor terá o aspecto seguinte:

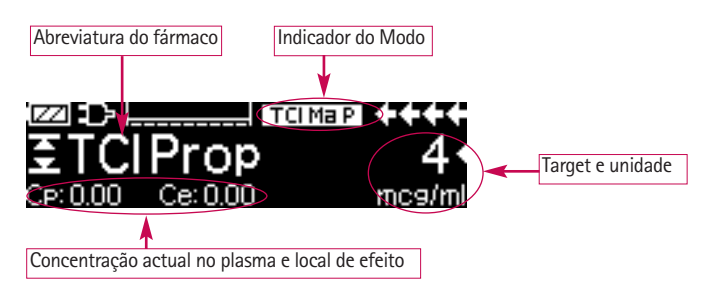

Existe um ícone indicador do conjunto de parâmetros (Modelo) e do modo (Indicador de Modo) na linha superior, com o seguinte significado:

- **•** "TCI Ma P": TCI Marsh com target no plasma
- **•** "TCI Sc P": TCI Schnider com target no plasma
- **•** "TCI Sc E": TCI Schnider com target no local de efeito
- **•** "TCI Mi P": TCI Minto com target no plasma
- **•** "TCI Mi E": TCI Minto com target no local de efeito

Os parâmetros de estado como, por exemplo, taxa de fluxo, Cp/Ce, volume administrado, etc., são apresentados na linha inferior. É possível selecionar **t** parâmetro pretendido com Faltando ícone (seta para cima/baixo). Recomenda-se a seleção de Cp/Ce.

Se for necessário alterar o target, pressione **(4)** I para editar o valor.

**Informações úteis durante o funcionamento da bomba**

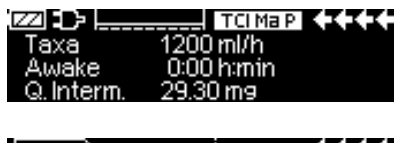

É possível solicitar informações adicionais ao pressionar **r**.

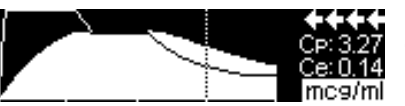

É apresentada uma descrição geral gráfica ao pressionar ( $\blacktriangleright$ ) novamente.

A linha descreve a evolução da Cp ao longo do tempo e a área descreve a evolução da Ce ao longo do tempo. O período de tempo é de 20 min. (15 min. anteriores e 5 min seguintes).

Pressione**C**para sair das informações adicionais.

#### **Terminar a TCI**

Existem duas possibilidades para conclusão da Terapia TCI (reversão da anestesia ou sedação):

- **•** Definir Target = 0
- **•** Parar a bomba

Recomenda-se parar a bomba simplesmente, premindo **sf**.

Ao pressionar **R**, a bomba fornece informações adicionais – neste caso, as informações estão modificadas da seguinte forma:

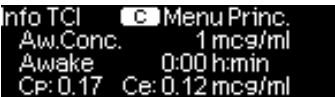

Pressione **D** novamente para visualizar o gráfico.

Após a conclusão da terapia, existem duas possibilidades:

a) A bomba pode ser novamente usada para TCI com o mesmo fármaco, mas com em outro doente.

Neste caso, cancele a terapia anterior e utilize novos descartáveis.

b) A bomba poderá acompanhar o doente, mas em modo contínuo (sem perfil TCI ativado).

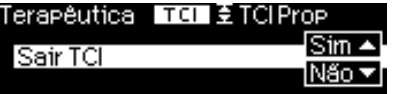

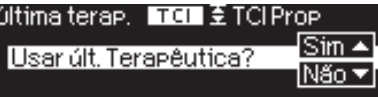

Em ambos os casos, a TCI "antiga" deve ser terminada pressionando **c** e selecionando "Sim" neste visor, pressionando ( $\blacktriangle$ ).

No caso a), pressione (**A**) no menu no caso b), pressione  $\blacktriangledown$ .

# **3.6 Códigos de barras**

A incluem a funcionalidade de códigos de barras, mas a mesma não está ativada inicialmente. Contacte o representante comercial local se pretender utilizar a funcionalidade de códigos de barras.

# **3.7 Modo Ramp & Taper**

O Modo Ramp & Taper (Aumento e Redução) foi concebido para administrar perfusões com taxas de aumento e redução graduais. A bomba calcula automaticamente o aumento ou a redução da taxa necessária para atingir o volume total, o tempo e os parâmetros de tempo de aumento/redução. Consiste em 3 fases.

- **•** Fase de Aumento: a taxa da bomba aumenta linearmente até atingir uma taxa predefinida (taxa uniforme) num tempo predefinido (Tempo de Atividade)
- **•** Fase contínua: a taxa uniforme é utilizada como uma perfusão contínua
- **•** Fase de Redução: a taxa da bomba é reduzida linearmente após a fase contínua até ser atingida a taxa KVO ou a bomba ser interrompida num tempo predefinido (Tempo de Inatividade)

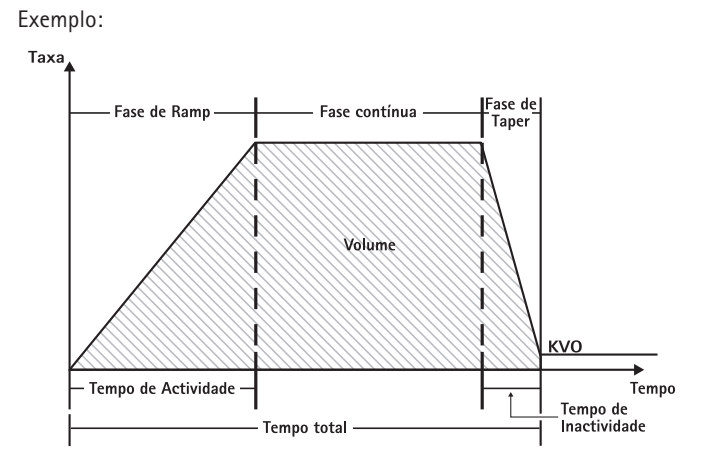

O Modo Ramp & Taper só deve ser executado por um utilizador experiente familiarizado com os princípios da função Ramp & Taper e com formação adequada na utilização deste dispositivo.

Nota: A função Ramp & Taper ativa é sempre simbolizada por um símbolo característico no Visor  $(\sqrt{2}$  /  $\sqrt{2}$ ).

Nota: A função Bolus desativada para o Ramp & Taper Mode.

Definir Parâmetros do Perfil: a terapêutica pode ser iniciada diretamente através da biblioteca de fármacos ou através das funções Menu Principal/Especial.

#### **Iniciar Aumento e Redução na Biblioteca de Fármacos:**

Nota: As definições de Aumento e Redução foram configuradas no Drug List Manager anteriormente e foram carregadas na bomba.

- **•** Ligue a bomba com **o** e aguarde a conclusão do auto-teste.
- **•** Introduza a equipo e utilize a biblioteca de fármacos de acordo com as Instruções de Utilização.
- **•** Selecione o fármaco desejado com **e** e pressione **(4)**.

A bomba apresenta uma lista dos perfis de terapêutica possíveis.

- **•** Selecione "Modo Ramp & Taper" com **t** e pressione **(4**). As definições terapêuticas do "Modo Ramp & Taper" são apresentados no visor.
- **•** Para alterar os valores, pressione **()** para alterar e  $\alpha$  para confirmar.

A bomba pode ser iniciada agora pressionando **sf**.

#### **Iniciar a Função de Ramp & Taper no Menu de Funções Especiais:**

- **•** Ligue a bomba com **o** e aguarde a conclusão do auto-teste.
- **•** Insira a equipo.
- **•** Vá para o Menu de Funções Especiais e Selecione Ramp & Taper.
- **•** Pressione (1) para introduzir parâmetros e  $(\infty)$  para confirmar.
- **•** Depois de introduzir todos os parâmetros desejados, a bomba pode ser iniciada pressionando **s**.

O estado da terapêutica é apresentado na parte superior do visor da bomba pelo.

O visor apresenta o seguinte:

Fase de Aumento (Ramp)

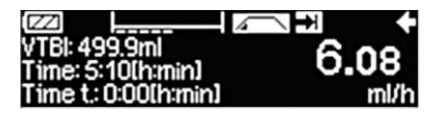

A bomba aumenta linearmente a taxa no tempo predefinido até atingir a taxa de uniformidade e, em seguida, passa automaticamente para a fase contínua.
Fase contínua

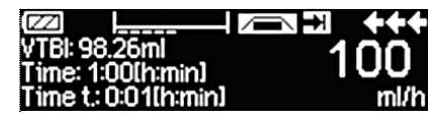

A bomba distribui continuamente a mesma taxa de perfusão por um tempo predefinido e, em seguida, passa automaticamente para a fase de redução.

Fase de Redução (Taper)

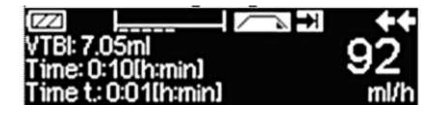

A bomba reduz linearmente a taxa no tempo predefinido até atingir a taxa KVO.

Nota: Depois de iniciar a perfusão só é possível alterar as taxas, o tempo e o VTBI na fase contínua.

Ao editar (aumentar/reduzir) a taxa de uniformidade, a terapêutica é recalculada. Com o aumento/redução da taxa de uniformidade os volumes na fase de aumento, a fase contínua e a fase de redução são aumentadas/reduzidas. A fase contínua é abreviada/prolongada para ainda fazer a perfusão completa do VTBI com o fim da fase de redução.

Ao editar o Tempo de Ramp/Taper, a terapêutica é recalculada. A fase Contínua é prolongada/abreviada para ainda fazer a perfusão completa do VTBI até ao fim da fase de Taper.

O Ramp/Taper o VTBI, a fase contínua é prolongada/abreviada para ainda fazer a perfusão completa do novo VTBI introduzido com o fim da fase de redução.

Nota: A administração dos fármacos pode ser interrompida e iniciada de novo no Modo de Ramp & Taper em qualquer altura pressionando **sf**. O Ramp & Taper é interrompido imediatamente sem a fase de Taper (redução) e iniciado sem uma nova fase de Ramp (aumento). Isto não terá nenhum efeito nas definições da terapêutica.

### **Redução (Taper) Imediata**

Na Função Redução (Taper) Imediata, a terapêutica pode ser terminada com uma fase de redução antes da perfusão completa do VTBI definido inicialmente.

- **•** Pressione **C** durante a fase contínua.
- **•** Utilize **t** para selecionar as Funções Especiais e Pressione **l**.
- **•** Selecione a Função de Redução (Taper) Imediata e confirme com **l**.
- Edite o tempo de redução utilizando **e** e pressione <sup>(ok)</sup> para confirmar. A bomba muda automaticamente para a fase de Taper e reduz linearmente a taxa.

### **3.8 Modo de Programação**

O Modo de Programação destina-se a perfusões que requeiram um modelo de administração não padrão. O utilizador define uma série de intervalos/segmentos (máx. 12 intervalos) por determinados parâmetros (taxa, tempo, volume) para cada ciclo.

A bomba oferece cada período de programação automaticamente, um após o outro.

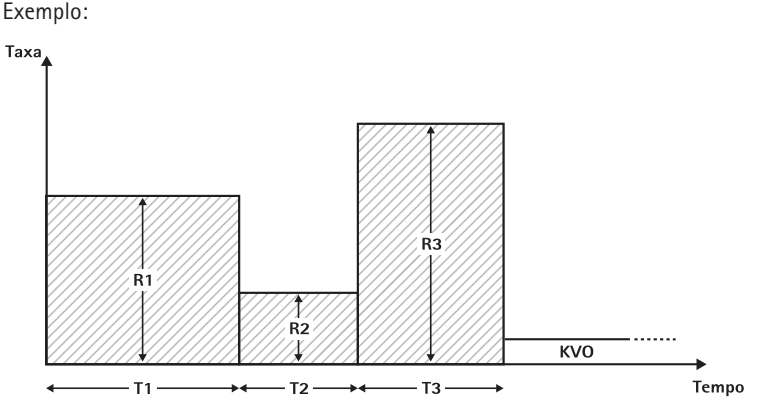

Modo de Programação a só deve ser executado por um utilizador experiente familiarizado com os princípios da função do Modo de Programação e com formação adequada na utilização deste dispositivo.

Nota: A função do Modo de Programação ativa apresenta sempre este ícone no Visor (JUFL).

Nota: A função Bolus está desativada no Modo de Programação.

Definir Parâmetros do Perfil: a terapêutica pode ser iniciada diretamente através da biblioteca de fármacos ou através das funções Menu Principal/Especial.

**Iniciar o Modo de Programação através da Biblioteca de Fármacos:**

Nota: As definições do Modo de Programação foram configuradas no Drug List Manager (Gestor da Lista de Fármacos) anteriormente e foram carregadas na bomba.

- **•** Ligue a bomba com **o** e aguarde a conclusão do auto-teste.
- **•** Introduza a equipo e utilize a biblioteca de fármacos de acordo com as Instruções de Utilização.
- **Selecione o fármaco desejado com <b>a** e pressione **(4**).
- **•** Selecione o Modo de Programação com**l**.

No visor seguinte o utilizador deve confirmar o número de passos para a terapêutica com  $(\circ\kappa)$ .

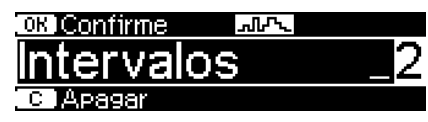

As definições dos segmentos de perfusão são apresentados no visor. Estas definições, configuradas no Drug List Editor (Editor da Lista de Fármacos), devem ser confirmadas com  $(\blacktriangleright)$ .

- **Para alterar os valores, pressione (4) para alterar e**  $\alpha$  **para confirmar.**
- **•** Ajuste o VTBI com **q?q.**

A bomba pode ser iniciada agora pressionando **sf**.

**Iniciar o Modo de Programação no Menu de Funções Especiais:**

- **•** Ligue a bomba com **o** e aguarde a conclusão do auto-teste.
- **•** Insira a equipo.
- **•** Acesse ao Menu de Funções Especiais e selecione Modo de Programação.
- **Pressione (4) para introduzir parâmetros e**  $(x)$  **para confirmar.**
- **•** Ajuste o VTBI com **q**.

Depois de introduzir todos os parâmetros desejados, a bomba pode ser iniciada Pressionando **sf**.

Na parte superior do visor, o ícone do "Modo de Programação" é apresentado. O visor apresenta o seguinte:

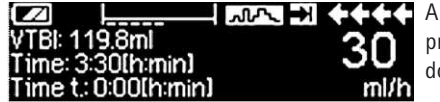

A bomba faz a perfusão da taxa predefinida no tempo predefinido para o passo atual.

Só o VTBI pode ser alterado durante uma perfusão em curso.

**•** Pressione **C** para verificar os próximos intervalos do Modo de Programação no Menu Principal.

É possível cancelar um segmento da terapêutica em curso. Mantêm-se todos os segmentos seguintes na sequência da Programação.

- **•** Passe para o Menu Principal pressionando **C**.
- **•** Utilize **t** para navegar até ao Menu Principal e selecione Actual com **l**.
- **•** Para verificar próximos intervalos pressionando **C**.
- **•** Selecione os "Parâmetros da Programação" com **l**.
- **Passe por todos os passos do intervalo com**  $(\bullet)$ **.**

Nota: A administração de fármacos pode ser interrompida e reiniciada no Modo de Programação em qualquer altura pressione **sf**. Isto não terá nenhum efeito

nas definições da terapêutica.

O número de ciclos é definido pelo VTBI. Tenha o cuidado de definir o VTBI na relação correta para o volume de um Ciclo. Poderá ser necessário ajustar o VTBI após Alteração os intervalos.

O menu Principal informa sobre o intervalo atual. Os parâmetros configurados podem ser verificados pelo Menu de Parâmetros da Programação no Menu Principal.

### **3.9 Modo Bolus Intermitente**

O Modo Bolus Intermitente consiste em 2 fases. Estas fases serão repetidas.

- **•** Fase Bolus: o bolus configurado está ativo
- **•** Fase de taxa: tempo durante a terapêutica em que a taxa introduzida está ativa

Exemplo:

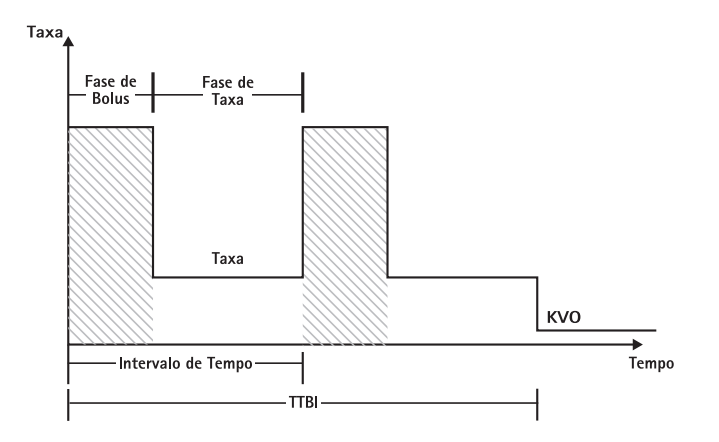

O Modo Bolus Intermitente só deve ser executado por um utilizador experiente familiarizado com os princípios do Modo Bolus Intermitente e com formação adequada na utilização deste dispositivo.

Nota: A função do Modo Bolus Intermitente ativa apresenta sempre este ícone no Vi- $\text{sort}(\text{full}).$ 

Nota: A função Bolus Regular está desativada para o Modo Bolus Intermitente.

Em Bolus Intermitente as definições de serviço do bolus estão ativas. O nível de pressão é automaticamente definido para o valor máximo.

Definir Parâmetros do Perfil: a terapêutica pode ser iniciada diretamente através da

biblioteca de fármacos ou através das funções Menu Principal/Especial.

### **Iniciar o Modo Bolus Intermitente através da Biblioteca de Fármacos:**

Nota: As definições do Modo Bolus Intermitente foram configuradas no Gestor da Lista de Fármacos antes e foram carregadas na bomba.

- **•** Ligue a bomba com **o** e aguarde a conclusão do auto-teste.
- **•** Introduza a equipo e utilize a biblioteca de fármacos de acordo com as Instruções de Utilização.
- **•** Selecione o fármaco desejado com  $\boldsymbol{\beta}$  e pressione  $\boldsymbol{\lambda}$ .

A bomba oferece uma lista dos perfis de terapêutica possíveis.

- **•** Selecione "Modo Bolus Intermitente" com **t** e pressione **l**. As definições de terapêutica do "Modo Intermitente" são apresentadas no visor.
- **•** Para alterar os parâmetros, pressione **()** para alterar e  $\alpha$  para confirmar.

Nota: A taxa de bolus é calculada por parâmetros editáveis. Estes parâmetros devem ser verificados antes do utilizador iniciar a perfusão.

A bomba pode ser iniciada agora pressionando **sf**.

#### **Iniciar o Modo Bolus Intermitente no Menu de Funções Especiais:**

- **•** Ligue a bomba com **sa** e aguarde a conclusão do auto-teste.
- **•** Insira a equipo.
- **•** Vá para o Menu de Funções Especiais e selecione Modo Bolus Intermitente.
- **Pressione (1)** para introduzir parâmetros e  $\circ$  para confirmar.

Depois de introduzir todos os parâmetros desejados, a bomba pode ser iniciada pressionando **sf**.

Na parte superior do visor, o ícone do "Modo Bolus Intermitente" é apresentado.

Na fase de bolus o visor a apresenta a seguinte mensagem:

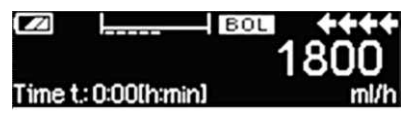

A bomba administra o bolus predefinido.

Após a fase de bolus, a bomba passa para a fase de taxa e o visor apresenta a seguinte mensagem:

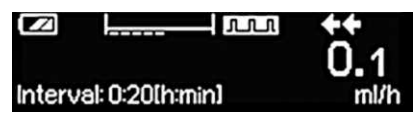

A bomba administra a taxa predefinida

Nota: Para cancelar a perfusão do bolus na terapêutica Bolus Intermitente em qualquer altura só é possível com **sf**.

Nota: A administração dos fármacos pode ser interrompida e iniciada de novo no Modo Intermitente em qualquer altura pressionando **sf**. Isto não terá nenhum efeito nas definições da terapêutica.

Durante a perfusão é possível alterar o volume do bolus, a quantidade e o VTBI, bem como o intervalo de tempo.

- **•** Pressione **C**.
- **•** Utilize **t** para navegar na lista de parâmetros e selecione o parâmetro a alterar com (4).
- **•** Introduza o novo valor e pressione  $(\alpha \epsilon)$ . A bomba continua a perfusão.

#### **Alterar o bolus depois de iniciar:**

Se o utilizador editar o bolus o progresso da terapêutica é alterado.

- **•** Pressione **C**.
- **Utilize**  $\frac{6}{6}$  **para selecionar Bolus e prima**  $\left(\frac{1}{6}\right)$ **.**
- **•** Altere Bolus utilizando **t** e pressione  $(x)$  para confirmar. A bomba volta a calcular automaticamente todas as outras definições da terapêutica.

**Alterar o intervalo de tempo após o início:**

Se o utilizador editar o intervalo de tempo, o progresso da terapêutica é alterado.

- **•** Pressione **C**.
- **Utilize**  $\frac{1}{2}$  **para selecionar Intervalo e pressione**  $\left(\cdot\right)$ **.**
- **•** Altere Intervalo utilizando **e** e pressione  $\circ$  para confirmar. A bomba volta a calcular automaticamente todas as outras definições da terapêutica.

### **3.10 Dosagem no Período de Tempo**

A Dosagem no Período de Tempo é utilizado para administrar uma dose específica de antibióticos num período de tempo específico. A Dosagem no Período de Tempo é uma terapêutica independente e não pode ser utilizada em combinação com outra terapêutica. Só pode ser ativado no Drug List Manager (Gestor da Lista de Fármacos). Pode ser utilizado para a perfusão padrão.

A função de Dosagem no Tempo ativa é sempre simbolizada por um ícone no visor ( ).

Nota: A Dosagem no Período de Tempo só deve ser executado por utilizadores experientes familiarizados com os princípios da função Dosagem no Período de Tempo e com formação adequada na utilização deste dispositivo.

A taxa de perfusão no modo Dosagem no Período de Tempo não pode ser alterada. Este parâmetro é um resultado da dose total e da definição de tempo de perfusão. Diretamente, após a seleção do Fármaco, o tempo de perfusão e a dose total da perfusão devem ser definidos.

Se a biblioteca de fármacos contiver valores predefinidos para estes parâmetros, os valores predefinidos são utilizados como predefinições.

Se forem necessárias alterações durante a perfusão, a administração pode ser controlada alterando o tempo. A bomba calcula a nova taxa utilizando a dosagem total restante e o tempo restante. No Menu Principal é possível alterar a dose total, o tempo e o VTBI, também no Modo RUN. Outros parâmetros (dosagem, taxa basal, concentração, peso e altura do doente) não podem ser alterados

Nota: a função KVO e a função Bolus são desativados durante a Dosagem no Período Tempo.

Nota: a função Dosagem no Período de Tempo requer sempre a utilização das unidades de dosagem (por ex., peso do doente em mg ou mg/kg).

Antes de utilizar a Dosagem no Período deTempo entre em contato com colaborador da B. Braun!

#### **Iniciar a Dosagem no Período de Tempo através da Biblioteca de Fármacos:**

Nota: As definições de Dosagem no Período de Tempo foram configuradas no Drug List Manager (Gestor da Lista de Fármacos) anteriormente e foram carregadas na bomba.

- **•** Ligue a bomba com **o** e aguarde a conclusão do auto-teste.
- **•** Introduza o equipo e utilize a biblioteca de fármacos de acordo com as Instruções de Utilização.
- **Selecione um fármaco utilizando**  $\frac{1}{6}$  **e pressione**  $\left($ **.**

A bomba oferece uma lista dos perfis de terapêutica possíveis. Selecione Dosagem no Período de Tempo com **a** e pressione **4**.

O editor da Dose Total é apresentado se um fármaco com Dosagem no Período de Tempo da terapêutica for selecionado na biblioteca de fármacos e nenhum valor predefinido de Dose Total tiver sido introduzido na biblioteca.

O editor também é apresentado se Dose Total for editado no Menu Principal.

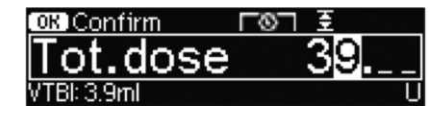

Introduza a dose total, se necessário, e confirme com **k**.

O editor de Tempo é apresentado se um fármaco com Dosagem no Período de Tempo da terapêutica for selecionado na biblioteca de fármacos e nenhum valor predefinido de Tempo tiver sido introduzido na biblioteca. O editor também é apresentado se o Tempo for editado no Menu Principal.

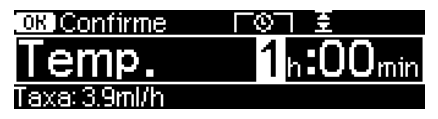

Introduza o tempo, se necessário, e confirme com  $(x)$ 

O VTBI é calculado automaticamente e é apresentado o seguinte visor:

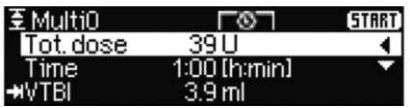

Verifique a plausibilidade da taxa calculada utilizando **t** . Inicie Dosagem no Período deTempo pressionando **sf**.

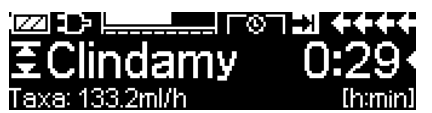

No Menu de funcionamento/ administração: o tempo utilizado para controlar a terapêutica. Por este motivo, o tempo restante é apresentado em grandes dígitos no menu de fucionamento. O parâmetro no canto inferior esquerdo pode ser aberto. Definir para Taxa quando sair da bomba.

Nota: É sempre possível preencher a tecla **C** no Menu de funcionamento e editar ou verificar valores no Menu Principal enquanto a bomba estiver a administrar.

### **AUTOPROGRAMMING**

Nota: Todas as funções da bomba são mantidas quando as ordens são recebidas através de AutoProgramming.

A bomba pode aceitar ordens de fármacos por transmissão sem fios do sistema de Prontuário Eletrônico ou SpaceStation com SpaceCom. O fluxo de trabalho para aceitar uma ordem por transmissão sem fios varia de acordo com o seu fornecedor do Prontuário Eletrônico.

- **•** Usando o dispositivo portátil ou computador portátil, reveja a ordem e siga o protocolo hospitalar para digitalização do frasco/bolsa/seringa, bomba, paciente e enfermeira (opcional).
- **•** Depois de confirmar a ordem no dispositivo portátil ou computador portátil, confirme os dados no prontuário eletrônico para enviar a ordem diretamente para a bomba. A ordem chega e aparece na bomba dentro de 10 segundos.
- **•** Certifique-se de que a bomba está no Menu Principal, no modo passivo ou de suspensão.
- **•** Uma nova mensagem de ordem aparece com o nome do fármaco e modo.

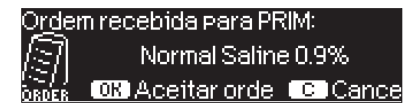

- **•** Pressione a tecla  $\overline{(\alpha k)}$  para aceitar ou **C** para cancelar e responda para confirmar.
- **•** Selecione a Unidade de Cuidados e Perfil do Paciente na programação da Lista de Fármacos no Capítulo 1.
- **•** A bomba procura a correspondência com a Lista de Fármacos.

Nota: Se nenhuma Lista de Fármacos corresponder, o que pode acontecer por não encontrar um nome de correspondência, concentração ou unidades de dosagem, a bomba apresenta a razão da não correspondência e, dependendo da configuração do hospital, permite a programação manual fora da Lista de Fármacos ou rejeita a ordem por completo. Uma ordem confirmada fora da Lista de Fármacos apresenta um triângulo com um ponto de exclamação no visor para indicar que não existem definições da Lista de Fármacos.

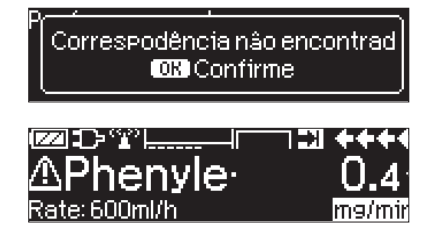

**•** Percorra cada valor para confirmar usando as teclas direcionais **o**.

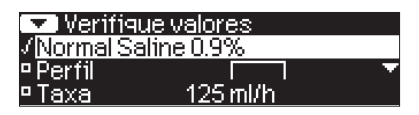

Nota: A ordem pode ser cancelada antes da ordem de confirmação.

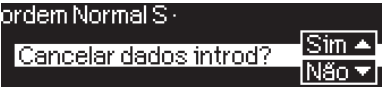

**•** Depois de todos os valores confirmados, o Menu Principal é apresentado.

Nota: O alerta Limite Flexível será emitido se o valor exceder qualquer limite flexível definido na Lista de Fármacos; o limite flexível pode ser ultrapassado ou o valor reprogramado, de acordo com a política institucional. A ordem pode ser rejeitada se o limite rígido for excedido. (exceto na circunstância em que o programa de serviço da bomba não seja definido para efetuar uma correspondência com a Biblioteca Fármacos para AutoProgramming).

#### **Para Ordem Principal ("Contínuo" ou "Dosagem ao longo do Tempo"):**

Nota: A primeira ordem enviada é sempre considerada como a infusão Principal, as ordens seguintes serão consideradas como ordens secundárias.

Nota: Uma ordem enviada como "Dosagem ao longo do Tempo" é sempre considerada uma infusão PRINcipal; nenhuma ordem seguinte pode ser recebida. Além disso, não podem ser atualizações actualizações para "Dosagem ao longo do Tempo".

**•** Pressione a tecla Iniciar/Parar **forma** para iniciar a infusão.

#### **Atualizações da Infusão Principal Atual:**

Podem ser recebidas atualizações para infusões PRINcipal enquanto a bomba está a funcionar ou parada e enquanto em PRINcipal ou Em Complemento.

#### **Em Principal:**

**•** O ícone de atualização aparece no visor, após a confirmação no visor de aceitação ou cancelamento da ordem. O visor de confirmação indica o valor ANTIGO e NOVO do(s) parâmetro(s) alterado(s).

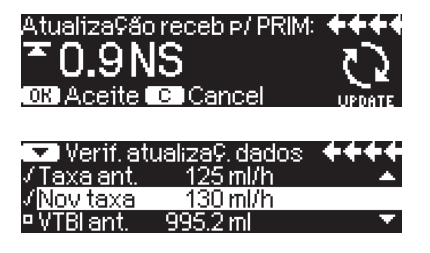

#### **Ordens Secundárias:**

- **•** Surge uma mensagem na parte superior do visor para indicar que a atualização está disponível para PRINcipal.
- **•** Pressione a tecla **O** para visualizar a ordem.
- **•** Após a confirmação, pressione a tecla **fs**para aceitar a ordem ou **c**para cancelar e manter a ordem para mais tarde.

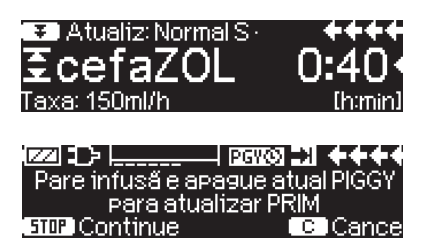

### **Nova Infusão Principal:**

**•** Para aceitar uma nova ordem principal, pare a infusão e elimine a infusão principal atual pressionando a tecla **c**e respondendo "sim" para eliminar a infusão actual.

### **Ordens Secundárias:**

As ordens recebidas depois de definido Principal serão para infusões Em Complemento; siga as confirmações no visor para parar Principal e aceite a ordem Secundárias.

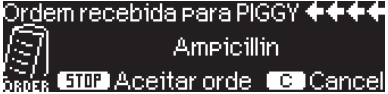

- **•** Confirme os valores da ordem como acima indicado para ordens Principais.
- **•** Responda às confirmações para verificar a altura do saco e reguladores antes de iniciar Em complemento.

#### **Nova ordem Secundária enquanto a infusão Secundária está:**

**•** Siga as confirmações no visor para parar a infusão atual.

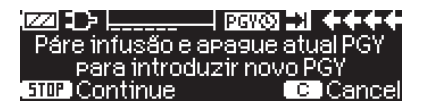

Nota: Uma ordem Secundária pode ser adiada pressionando a tecla **c** para cancelar a ordem e respondendo sim a "adiar".

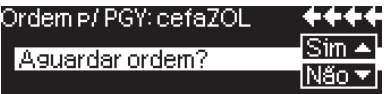

Nota: A mudança dos valores em qualquer ordem de entrada apenas pode ser realizada após confirmação de todos os valores. Depois de todos os valores confirmados, pode percorrer qualquer valor e abrir o editor com **(** ) para alterar o valor. A ordem pode ser cancelada e pode solicitar que uma ordem revista seja enviada.

Nota: Se a bomba for mantida em standby enquanto a ordem estiver pendente, uma nova ordem é sinalizada na parte superior do visor; pressione a tecla **M** para aceitar a ordem (a bomba sai do Standby).

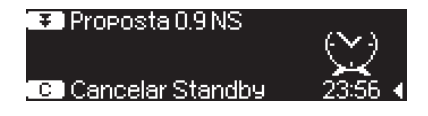

# **OPÇÕES**

As funções de opções podem ser alteradas tanto com a bomba em funcionamento como em repouso. Para editar um item de menu selecione "Opções" no Menu Principal e prima **(1)**. Em seguida selecione a função desejada com  $\frac{1}{6}$  e siga as instruções de utilização tal como o descrito.

## **5.1 Pressão de Oclusão**

Quanto mais elevado for o nível de pressão estabelecido, maior deverá ser o aumento da pressão, por forma a definir o disparo de um alarme de oclusão.

Usando a pressão de oclusão, o período de funcionamento do alarme pode ser diminuido em caso de oclusões do sistema. Regra geral, a pressão definida deve ser sempre superior à pressão do sistema. Caso surjam alarmes de pressão num nível de pressão sem uma oclusão de sistema o nível de pressão deve ser aumentado. De modo a garantir um tempo de alarme curto, deve começar com um nível de pressão baixo e o nível de pressão deve ser aumentado até a infusão iniciar.

Dependendo de diversas influências, tais como comprimento do tubo, diâmetro do tubo, viscosidade do líquido e o filtro utilizado na configuração do sistema pode ser necessário efetuar ajustes ao nível de pressão..

Os níveis de pressão e mmHg equivalente são apresentados quando a seta esquerda é pressionada no menu pressão.

- **•** Introduza a pressão no Menu Opções pressionando**l**.
- **•** Escolha entre nove níveis de pressão (1=baixo; 9=elevado) pressionando **l** ou  $(\triangleright)$  e confirme com  $(\circ\kappa)$ .

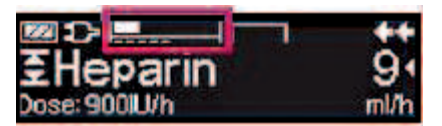

O gráfico superior contínuo corresponde a pressão de infusão atual. O gráfico inferior tracejado apresenta a configuração de alarme de pressão, atualmente 5 de 9, o que é representado por um 5 tracejado. A imagem apresenta uma pressão atual de  $\sim$  30% do nível de pressão 5.

### **5.2 Pressão de Oclusão a Montante**

A bomba está equipada com um sensor de pressão a montante que detecta oclusões entre o frasco/bolsa e a bomba (ex.º pinça rolete fechada, tubo dobrado). Quanto mais alto estiver programado o nível de pressão menor terá que ser a descida do nível de pressão até ser ativado o alarme de pressão de oclusão a montante.

- **•** Pressione **l** no Menu Opções para acessar à pressão de oclusão a montante.
- **•** Escolha entre nove níveis de pressão (1=nível inferior; 9=nível superior) pressionando  $\blacktriangleleft$  ou  $\blacktriangleright$  e confirme a entrada com  $\overset{\text{(ok)}}{=}$ .

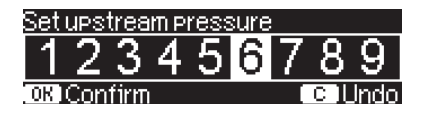

# **5.3 Proteção de Dados**

A função de proteção de dados garante uma limitação ao uso não autorizado. Um código de quatro algarismos (predefinição: "9119"), o qual pode ser alterado através do programa de manutenção, ativa esta função no nível 1 ou nível 2. Existem três níveis de segurança.

### Nível 1:

Não são permitidas alterações de valores nem administrações de bolus. Contudo é possível trocar o equipo. É possível navegar ao longo dos menus e consultar dados. Pode-se iniciar, interromper e desligar o equipamento.

### Nível 2:

Este nível apresenta as mesmas características e performance que o anterior com a função adicional de não permitir a mudança de equipo. Para evitar um alarme de proteção de dados, deve ser introduzido o código correto num período de tempo de 20 segundos após a interrupção do equipamento. Só é possível mudar o equipo e desligar o equipamento após a introdução do respectivo código.

### Nível 3:

Este nível permite iniciar e parar a bomba, assim como desligar. O código para este nível pode ser diferente para cada fármaco e é definido na lista de fármacos. No entanto, a substituição do equipo é possível através da utilização do código definido para os outros níveis. A tabela seguinte fornece uma descrição geral das diferenças entre os níveis 1, 2 e 3:

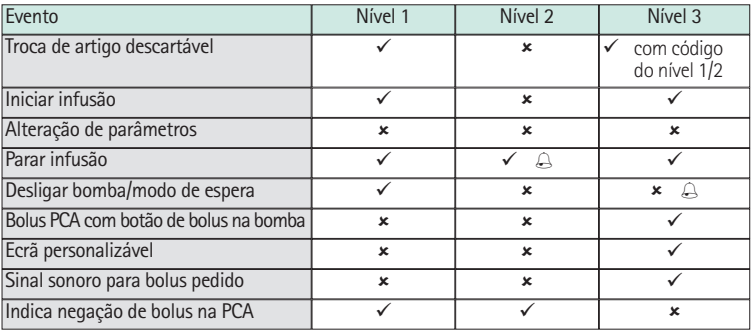

 $\checkmark$  = possível  $|\star$  = não possível  $|\&$  = seguido de alarme de modo espera

### **Ativação da função:**

- **•** Abra a Proteção de Dados no Menu de Opções com **l**.
- **Selecione o nível 1, 2 ou 3 (se ativado) com**  $\left($  **e**  $\right)$  **e confirme com**  $\left($ **<sup>o** $\kappa\right)$ **</sup>.**
- **Introduza o código com <b>e** e pressione  $\alpha$  para ativar a Proteção de Dados.

Alterações de valores protegidos e da função de bolus que estão marcadas com **y** só são possíveis após introdução do código. Ao fim de 20 segundos no Menu Principal, Menu de Estado, Funções Especiais e Menu de Opções a proteção será novamente ativada. Se o código for introduzido incorretamente duas vezes, o equipamento retornará ao último menu. No caso de novamente se introduzir o código errado duas vezes mais, o equipamento alarmará, o Staff Call ficará inativo e o LED amarelo piscará. Em situações em que a Proteção de Dados esteja ativada, quando equipamento atinge um determinado target, só poderá reiniciar o equipamento com a introdução do código.

Para desativar a função selecione "Off" na Proteção de Dados, pressione  $\alpha$ , introduza o código e pressione novamente (<sup>ok</sup>).

### **5.4 Taxa de Bolus**

- **•** Introduza a Taxa de Bolus no Menu Opções com**l**.
- **•** Altere a Taxa de Bolus com **c<sup>2</sup>** e confirme pressionando  $\circ$ K.

Nota: Estabeleça uma Taxa de Bolus de acordo com os requisitos da terapêutica. Tenha cuidado para não administrar uma sobredosagem!

Dada uma determinada Taxa de Bolus, p. ex. 1800 ml/h, são atingidos, ex. 0,5 ml em apenas 1 seg.

### **5.5 Modo KVO**

A bomba pode prosseguir com a infusão com uma Taxa KVO pré-definida, após um VTBI / Tempo pré-selecionado se ter esgotado (consulte "Dados Técnicos). A duração da administração de KVO é definida no Programa de Serviços (HiBased).

- **•** Abra o Modo KVO no Menu Opções com**l**.
- **•** Responda à questão Sim / Não com **l** por forma a ativar o Modo KVO.

### **5.6 Contraste / Luz do Visor / Luz do Teclado**

Tanto o Contraste como a Iluminação do Visor e a Iluminação do Teclado podem ser ajustados individualmente, de acordo com as condições de iluminação.

- **•** Introduza o Contraste/Iluminação do Visor/Iluminação do Teclado no Menu. Opções pressionando (**4**).
- **•** Escolha entre 9 níveis de Contraste e Iluminação do Visor (1=baixo; 9=elevado) com **(4)** ou  $\left(\bullet\right)$  e confirme com  $\left(\circ\kappa\right)$ . Proceda da mesma forma com a luz do teclado com a diferença que esta pode ser completamente desligada (nível extra "O") para fármacos fotossensíveis.

### **5.7 Volume de Alarme**

Escolha entre nove níveis de Volume de Alarme.

- Introduza o Volume de Alarme no Menu Opções com (◀).
- **•** Fixe o volume com **()** ou  $(\triangleright)$  e confirme com  $(\circ\kappa)$ .

### **5.8 Data / Hora**

- **•** Abra Data/Hora no Menu Opções com (4).
- Altere a Data e a Hora com **c<sup>o</sup>c** e confirme a definição com  $\circ$  .

### **5.9 Modo Macro**

Os caracteres da taxa/dose aparecem com uma dimensão superior no visor quando o Modo Macro se encontra ativado e a bomba em funcionamento.

**•** Introduza o Modo Macro no Menu Opções com  $(4)$ .

**•** Responda Sim/Não à pergunta pressionando  $\blacktriangle$  ou  $\blacktriangledown$ .

Para uma rápida ativação do Modo Macro: pressione e mantenha  $\triangleright$  enquanto a bomba está em funcionamento, até que o tamanho dos caracteres se altere.

### **5.10 Idioma**

Esta função ativa a possibilidade de alteração de idioma do equipamento.

- **•** Abra Idioma no Menu de Opções com **l**.
- **Selecione o idioma com**  $\boldsymbol{\epsilon}$ **, e depois pressione**  $\boldsymbol{\epsilon}$ **.**
- **•** Confirme a questão Sim/Não com **u**.

### **5.11 Pressão de Oclusão a Montante**

A bomba está equipada com um sensor de pressão a montante que detecta oclusões entre o frasco e a bomba (ex.º pinça rolete fechada, tubo dobrado). Quanto mais alto estiver programado o nível de pressão menor terá que ser o decréscimo do nível de pressão até ser ativado o alarme de pressão de oclusão a montante.

- **•** Pressione **l** no Menu Opções para acessar à pressão de oclusão a montante.
- **•** Escolha entre nove níveis de pressão (1=nível inferior; 9=nível superior) pressionando  $\blacktriangleleft$  ou  $\blacktriangleright$  e confirme a entrada com  $\overset{\text{(ok)}}{=}$ .

### **ALARME**

O Infusomat® Space está equipado com um alarme sonoro e visual.

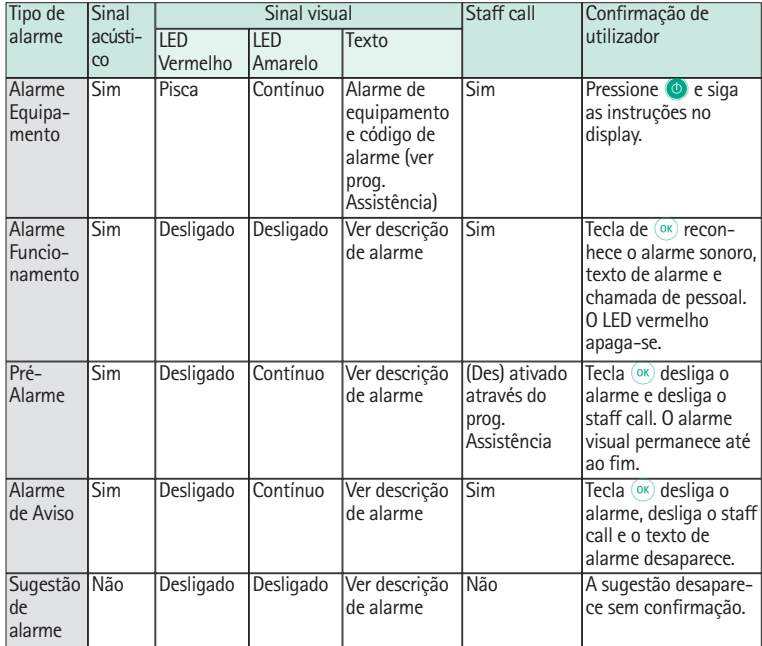

### **6.1 Alarme de Device (Device Alarm)**

Quando existe um alarme de device a infusão para imediatamente. Pressione **O** para desligar o equipamento. Em seguida volte a ligar o equipamento. No caso de se voltar a verificar um Device Alarm, é obrigatório desconectar o doente, abrir a porta da bomba e retirar o equipo. O equipamento tem que ser entregue ao Departamento de Assistência Técnica B. Braun (ver Capítulo 10).

### **6.2 Pré-Alarme e Alarme de Funcionamento**

### **Pré-alarmes:**

Os pré-alarmes ocorrem alguns minutos (dependendo do configurações) antes dos alarmes de funcionamento. Durante os pré-alarmes emite um sinal acústico, o LED amarelo contínuo e o Staff Call é ativado (opcional). A mensagem apresentada varia dependendo da origem do alarme.

O sinal acústico e o Staff Call são cancelados com **K**. O visor e o LED permanecem em pré-alarme até que o alarme de funcionamento se desligue.

Se vários pré-alarmes ocorrerem simultaneamente, o Staff Call e o sinal acústico são cancelados quando o último pré-alarme for confirmado.

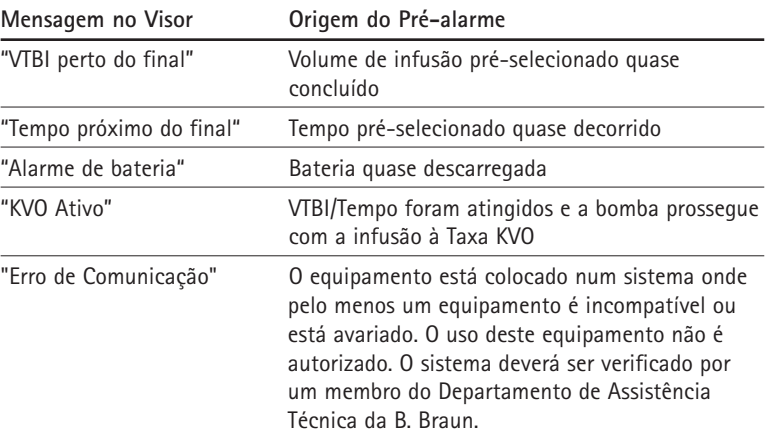

Um cronômetro no visor realiza a contagem decrescente do tempo restante (dependendo do configuração, entre 3-30 min). Em seguida, a bomba muda para Alarme de Funcionamento.

Os pré-alarmes "VTBI perto do final" (pré-seleção do volume) e "Tempo próximo do final" (pré-seleção do tempo) podem ser (des)ativados através do configuração.

### **Alarmes de Funcionamento:**

Os alarmes de funcionamento conduzem a uma interrupção da administração. Emite um sinal acústico, o LED vermelho pisca e o Staff Call é ativado. O visor indica "Alarme", razão para o alarme operacional e dá a opção para silenciar o alarme. No caso de um alarme operação ser silenciado com **C**, não há áudio sem a mensagem de alarme desaparecer. Aos 2 minutos, se não houver outras ações são realizadas que confirmam o alarme de operação, um sinal sonoro é exibido novamente. O sinal sonoro e a chamada de funcionários (staff cal) são desligados com  $(x)$  e a mensagem de alarme desaparece.

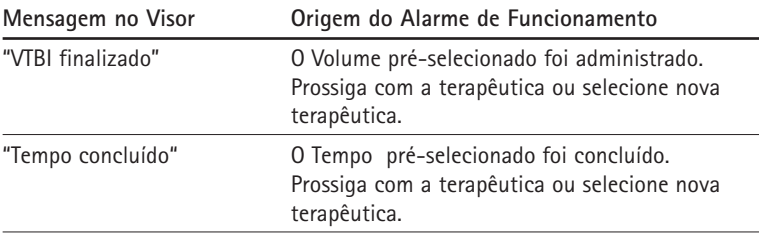

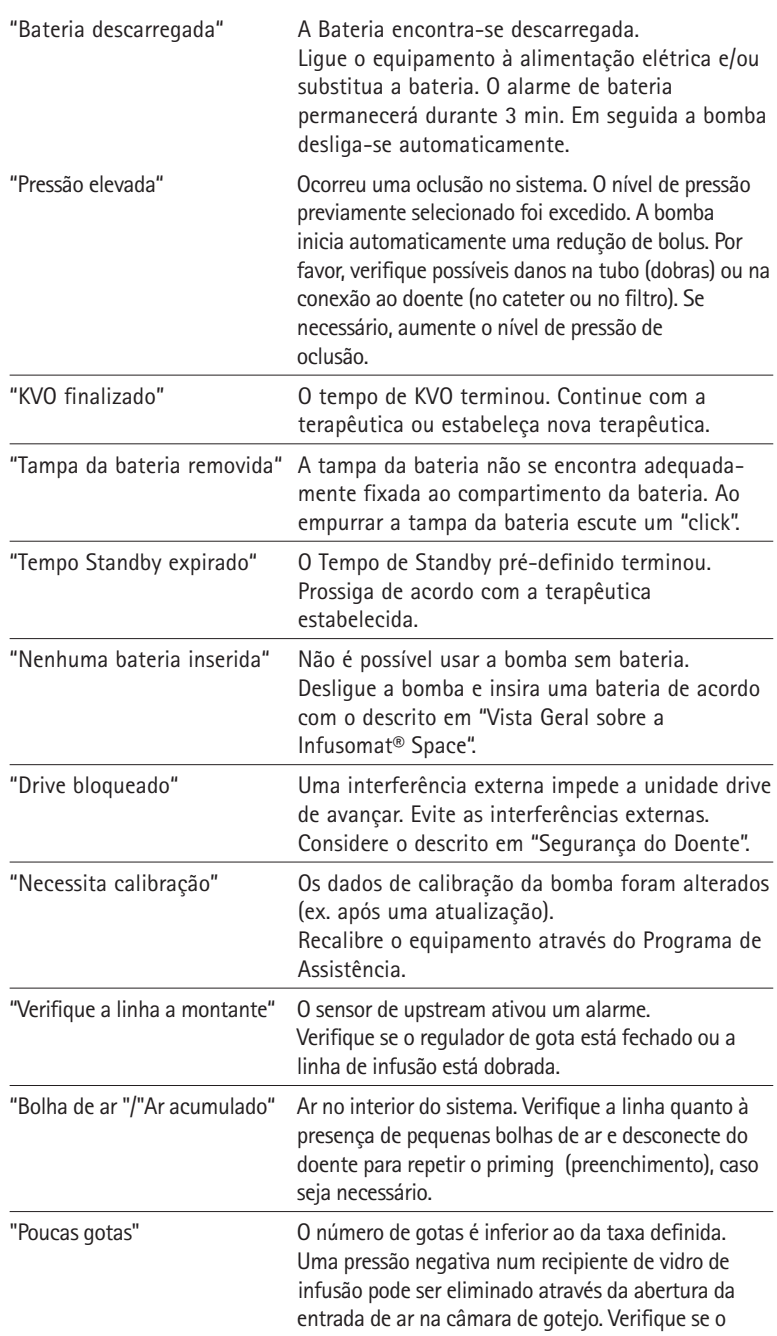

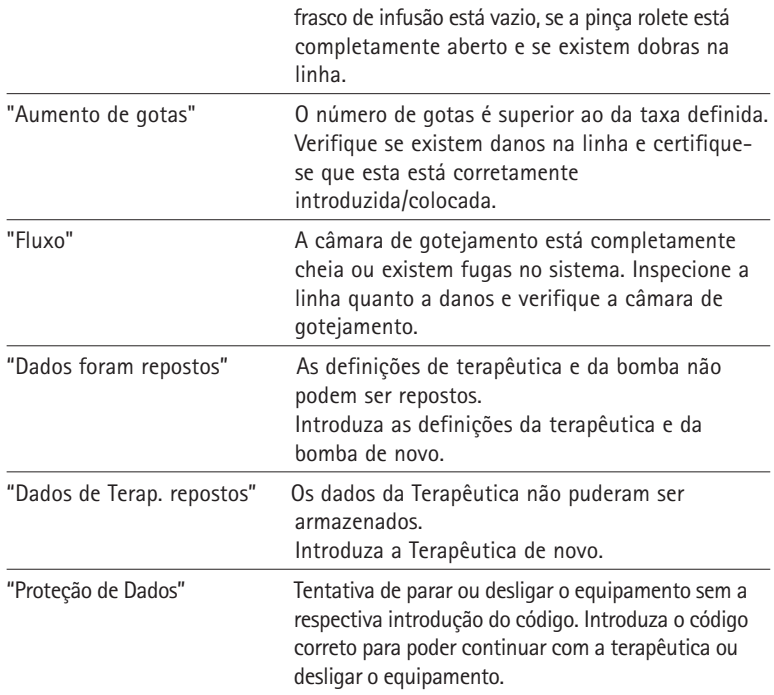

O LED vermelho apaga-se com a confirmação do alarme.

Atenção: Se surgir  $\Box$  uma "ferramenta" no display e/ou os LED's amarelo, vermelho e azul piscarem, então o equipamento está em Modo de Serviço e não é autorizado a ser utilizado num doente. O equipamento deverá ser verificado por um membro do Departamento de Assistência Técnica da B. Braun.

### **6.3 Alarme de Aviso**

Os Alarmes de Aviso apenas ocorrem em duas situações:

- 1. Um equipo foi inserido, a bomba não administra, nenhum valor é editado e o equipamento não é operado há dois minutos. Emite um sinal acústico, o LED amarelo contínuo e o Staff Call é ativado.
	- a) O visor apresenta "Alarme de Aviso!".
	- b) O visor apresenta "Config. não finalizada".

Confirme o alarme com <sup>(ok)</sup> e prossiga com a terapêutica estabelecida / Configuração Inicial.

2. A edição de um valor foi iniciada mas não concluída e confirmada. Isto é igualmente possível com a falta de um equipo. Emite um sinal acústico, o visor apresenta "Confirme Valor", o LED amarelo contínuo e é ativado o Staff Call. Confirme o alarme com <sup>(ok)</sup> e prossiga com a terapêutica estabelecida.

### **6.4 Sugestões de Alarme**

Se forem realizadas programações incorretas, o visor apresenta as sugestões correspondentes (por exemplo, "Valor de bolus fora dos limites"; "Falha de transferência"; "Este parâmetro não pode ser modificado"). Estas sugestões duram apenas poucos segundos, não ativando qualquer outra forma de sinal de alarme ou necessitando de qualquer confirmação.

# **FUNCIONAMENTO E MANUTENÇÃO DA BATERIA**

A Infusomat® Space está equipado com uma moderna bateria NiMH que garante, quando nova, uma capacidade de 8 horas a 25 ml/h. Para um manuseio optimizado da bateria, o equipamento está equipado com proteção contra sobrecarga e depleção profunda. Esta bateria é carregada pelo equipamento durante a ligação à rede. Quando desligada da rede, ou em caso de falha de energia, a bomba muda automaticamente para a energia da bateria.

Nota: Em situações em que o equipamento esteve armazenado por um período superior a 5 meses, as baterias devem ser totalmente carregadas e depois retiradas do equipamento. Antes de mudar a bateria, é obrigatório desconectar do doente e desligar o equipamento.

O visor indicador da capacidade da bateria é um visor de tendência (baixa, média, elevada). Para informação mais detalhada, sobre a capacidade corrente da bateria (tempo de funcionamento em horas e minutos), é favor consultar o item de menu "Cap. Bat." no Menu de Estado do Infusomat® Space.

Cuidado: A apresentação do tempo de funcionamento da bateria na bomba é um valor aproximado baseado na taxa de perfusão. As alterações da taxa de perfusão poderão afetar o tempo de funcionamento da bateria.

Os procedimentos de alteração do equipo requerem um consumo de energia elevado. Numa bateria envelhecida, é possível que ocorra uma quebra repentina do tempo de funcionamento da bateria. Nesse caso, a bateria tem de ser substituída por uma nova.

Caso seja necessário administrar fármacos altamente potentes durante um longo período de tempo sem corrente elétrica, é recomendável a existência de uma bomba ou bateria de reserva totalmente carregada.

Nota: Em caso de ESD, a bomba de infusão deverá ser conectada à tomada para reiniciar a bateria.

Atenção: Se o módulo de bateria for guardado, fora da bomba de infusão, por longos períodos, é recomendado a recarregar totalmente a bateria e guardá-la em um temperatura ambiente.

Atenção: Baterias podem explodir ou apresentar vazamento caso sejam abertas ou incineradas. Considerar as orientações de descarte das mesmas

#### **Informação importante para o auto-teste da bateria:**

Se o símbolo da bateria estiver piscando durante o funcionamento com corrente elétrica, a bateria tem menos de 30 minutos de capacidade. Neste caso, a bomba não deve ser desligada da alimentação elétrica. Caso seja necessário desligar a bomba da rede, por razões de urgência, o utilizador deverá verificar se a capacidade da bateria é suficiente para a utilização pretendida. Sempre que o símbolo de bateria piscar permanentemente (>1h), a bateria deverá ser verificada por um técnico e, em caso de necessidade, ser substituída.

#### **Orientações para uma utilização ótima da bateria:**

A capacidade da bateria pode variar devido a:

- **•** Temperatura ambiente;
- **•** Bolus

A otimização da vida útil da bateria, só será alcançada se realizar, periodicamente, à descarga completa. O Modo de Manutenção da Bateria existente no equipamento, deve ser ativado uma vez por mês. Para além disso, mantenha o seguinte em mente:

- **•** Se a bateria (não se encontrando completamente descarregada) for carregada várias vezes, a sua capacidade será reduzida.
- **•** Sob condições normais de temperatura, uma bateria pode ser carregada e descarregada 500 vezes, em média, antes da sua capacidade decrescer.
- **•** Quando a bomba não está ligada à rede, a bateria descarrega-se por si lentamente, até mesmo quando a bomba não está em funcionamento.
- **•** O tempo de utilização da bateria pode ser apenas conhecido no caso da bomba funcionar de forma contínua, com uma carga completa e à temperatura ambiente.

#### **Manutenção da Bateria:**

Para uma exatidão superior da Capacidade da Bateria, é necessária uma manutenção cíclica. A frequência do intervalo de manutenção da bateria pode ser definida pelos Serviços de Assistência Técnica da B. Braun Medical, Ltda. O Modo de Manutenção de Bateria, detecta possíveis perdas de capacidade de bateria (ex.: pelo tempo da bateria), por isso é feito um novo cálculo que nos dará a nova capacidade da bateria. Após um longo período de armazenamento ou longos períodos de utilização do equipamento sem recurso à manutenção de bateria, pode acontecer que o período de tempo do Pré-Alarme de Bateria não seja mantido. Se isso acontecer é necessário proceder-se à Manutenção de Bateria. Para iniciar o processo de descarga, a mensagem "Manut. Bateria" e a tecla  $\alpha$  serão mostradas no display depois de desligar o equipamento. Ao pressionar  $(\alpha \in \mathbf{A})$  é iniciado o processo.

O processo será interrompido ao ligar o equipamento. Se quiser continuar com o processo de manutenção de bateria, é necessário proceder a uma nova ativação. Depois de completamente descarregada, a bateria é carregada novamente. O período de tempo total para este processo é de aproximadamente 12 horas.

Atenção: Por favor leve em consideração a possibilidade de redução da capacidade da bateria, se o processo de manutenção de bateria não for finalizado.

#### **Baterias de substituição:**

Todas as baterias recarregáveis sofrem uma redução em termos de capacidade à medida que envelhecem. Este envelhecimento depende de vários fatores, incluindo ciclos de carregamento, temperatura e utilização da bateria.

Recomenda-se a verificação periódica do funcionamento da bateria NiMH. Não deverá utilizar uma bateria se uma alteração do equipo originar um alarme "Bateria quase vazia" ou "Bateria vazia" quando está totalmente carregada.

Cuidado: As baterias podem explodir ou apresentar extravazamentos caso sejam abertas ou incineradas. Siga as instruções de eliminação!

# **GRÁFICOS INICIAIS E CURVAS**

#### **Curvas iniciais Curvas**

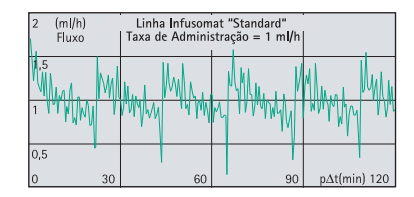

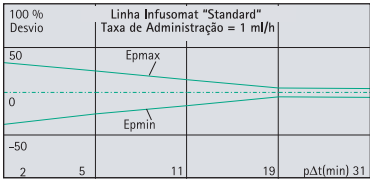

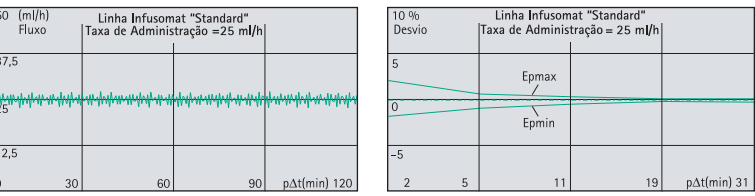

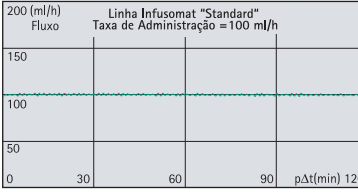

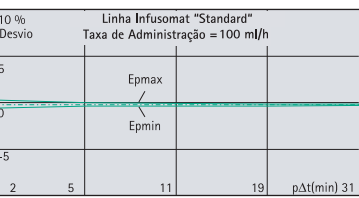

Os gráficos apresentam o rigor/uniformidade do fluxo relativamente ao tempo. Tenha em atenção o seguinte:

O comportamento de administração ou precisão de administração, é essencialmente influenciado pelos tipos de equipos utilizadas (os). Desvios significativos podem ser encontrados caso seja realizada uma utilização de linha (equipos) diferente da constante nos Dados de Compra e no Capítulo 7.

Atenção: A exatidão do Sistema é de +/- 5% típico por volume se medido utilizando o método do Teste da Curva de Trombeta definido na IEC 60601-2-24 a taxa de vazão de 1ml/h (23°C) e quando a bomba de infusão é utilizada em conjunto com equipos recomendados (dedicados).

#### **Curvas**

Valores medidos para a segunda hora. Intervalo de medição  $\Delta t = 0.5$  min Duração da observação p x ∆t [min]

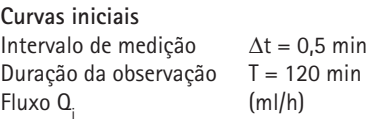

# **DADOS TÉCNICOS**

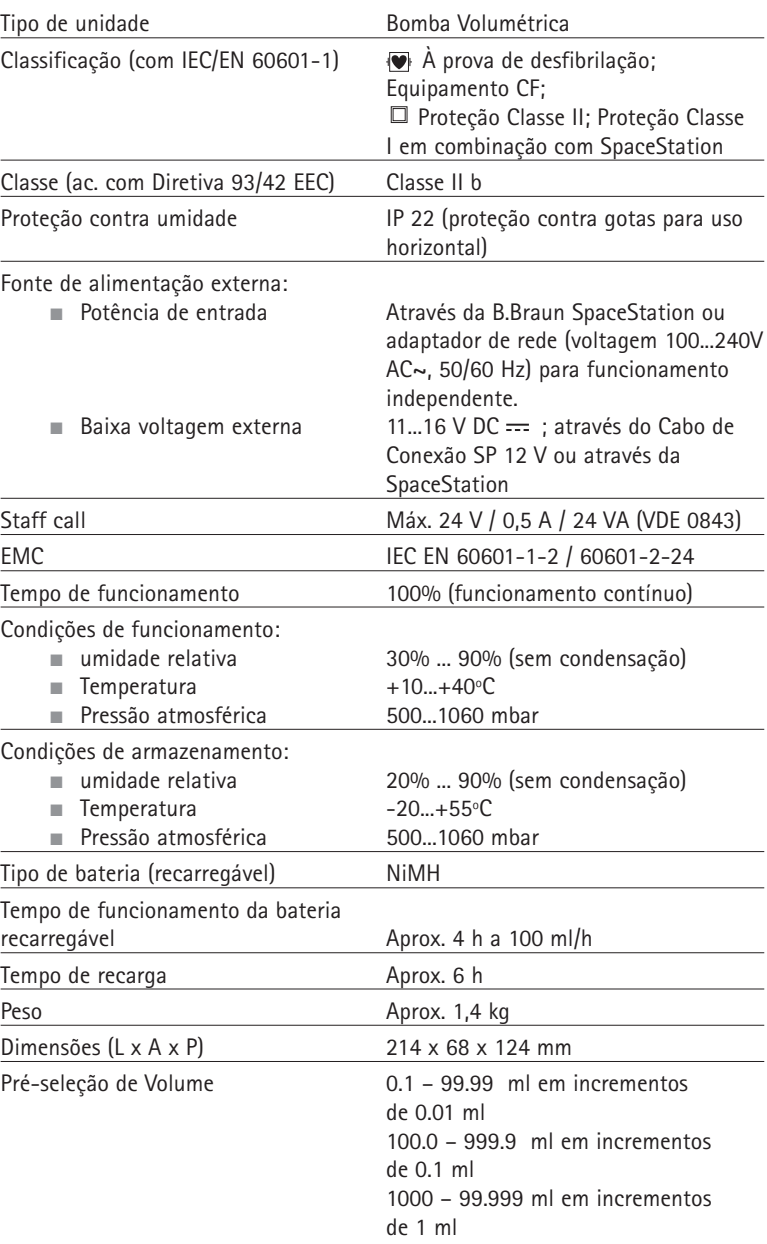

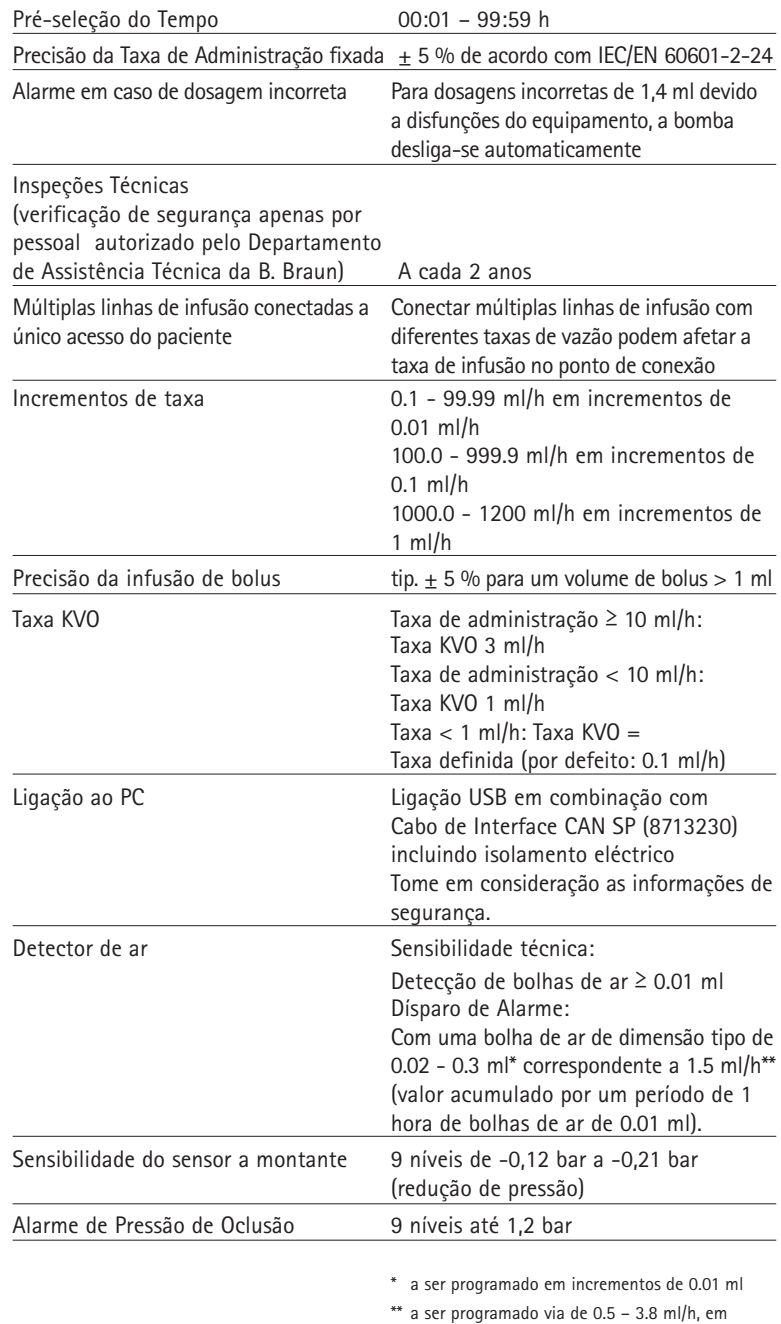

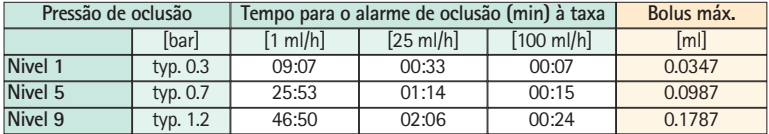

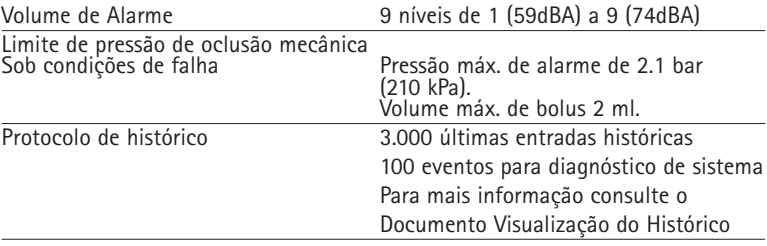

- **•** Utilizar somente equipos compatíveis com a pressão (min. 2 bar/1500 mm Hg) para evitar alterações nos dados de performance – os quais podem resultar em prejuízo na segurança do paciente.
- **•** Somente utilizar em combinação com dispositivos e acessórios aprovados pelo fabricante,caso contrário, isso pode levar a uma maior emissão ou imunidade reduzida.
- **•** Utilize somente combinações compatíveis entre: equipamento, acessórios e equipos com conexão Luer Lock.

**Critérios para o desempenho essencial de Bombas de Infusão:**

- **•** Administração de soluções sem variação de taxa de infusão,
- **•** Limite de pressão como proteção contra rompimento da linha de infusão
- **•** Proteção contra infusão de ar
- **•** Proteção contra volumes de bolus acidentais e oclusão (adicionado pela IEC 60601-2-24)
- **•** Sinal de alarme de alta prioridade (adicionado pela IEC 60601-2-24)

Nota: Os dados técnicos apresentados neste Manual de Instruções de Uso foram determinados com linhas do Infusomat® Space (441702SP). Estes dados técnicos podem ser alterados quando usadas outras configurações de linhas.

# **EMC (Compatibilidade Eletromagnética)**

### **Orientações e declaração do fabricante sobre compatibilidade eletromagnética**

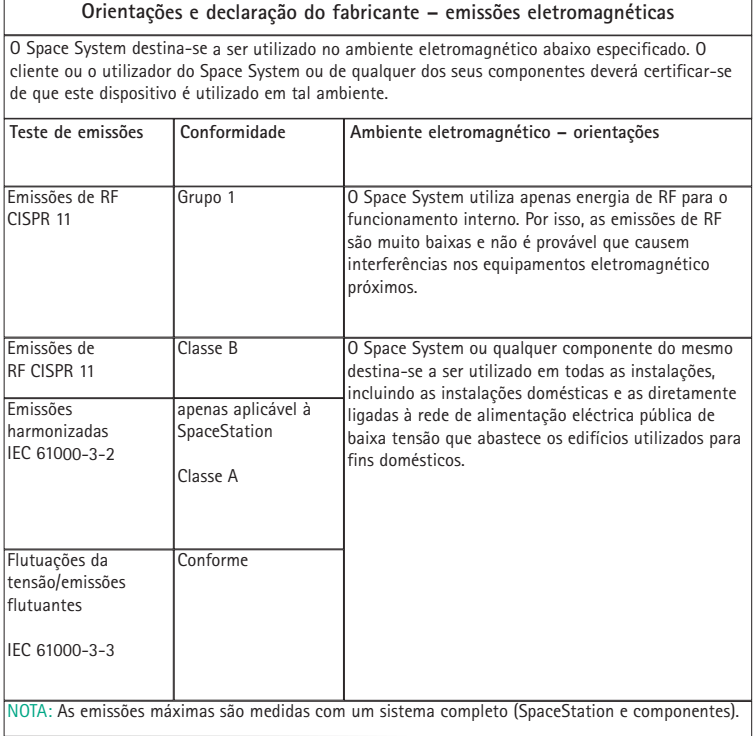

#### **Orientações <sup>e</sup> declaração do fabricante – imunidade electromagnética**

O Space System destina-se <sup>a</sup> ser utilizado no ambiente electromagnético abaixo especificado. O cliente ou <sup>o</sup> utilizador do Space System ou de qualquer dos seus componentes deverá certificar-se de que este dispositivo é utilizado em tal ambiente.

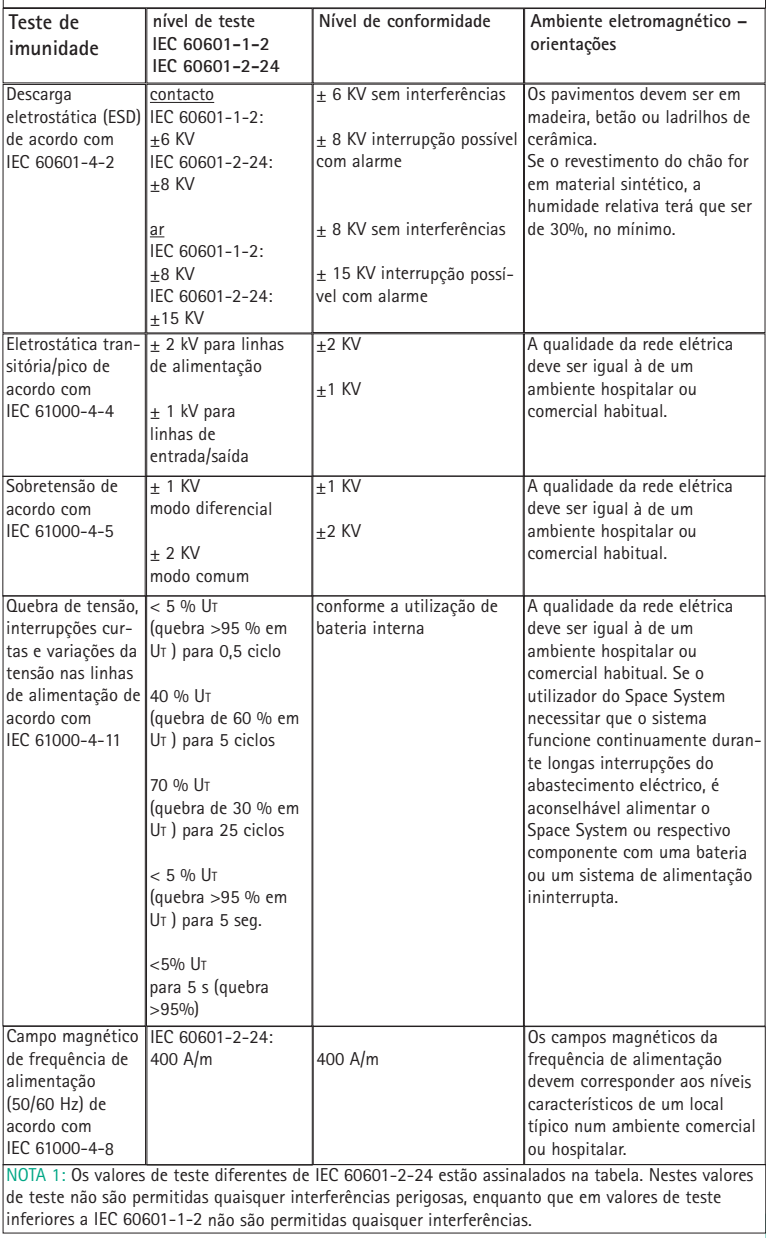

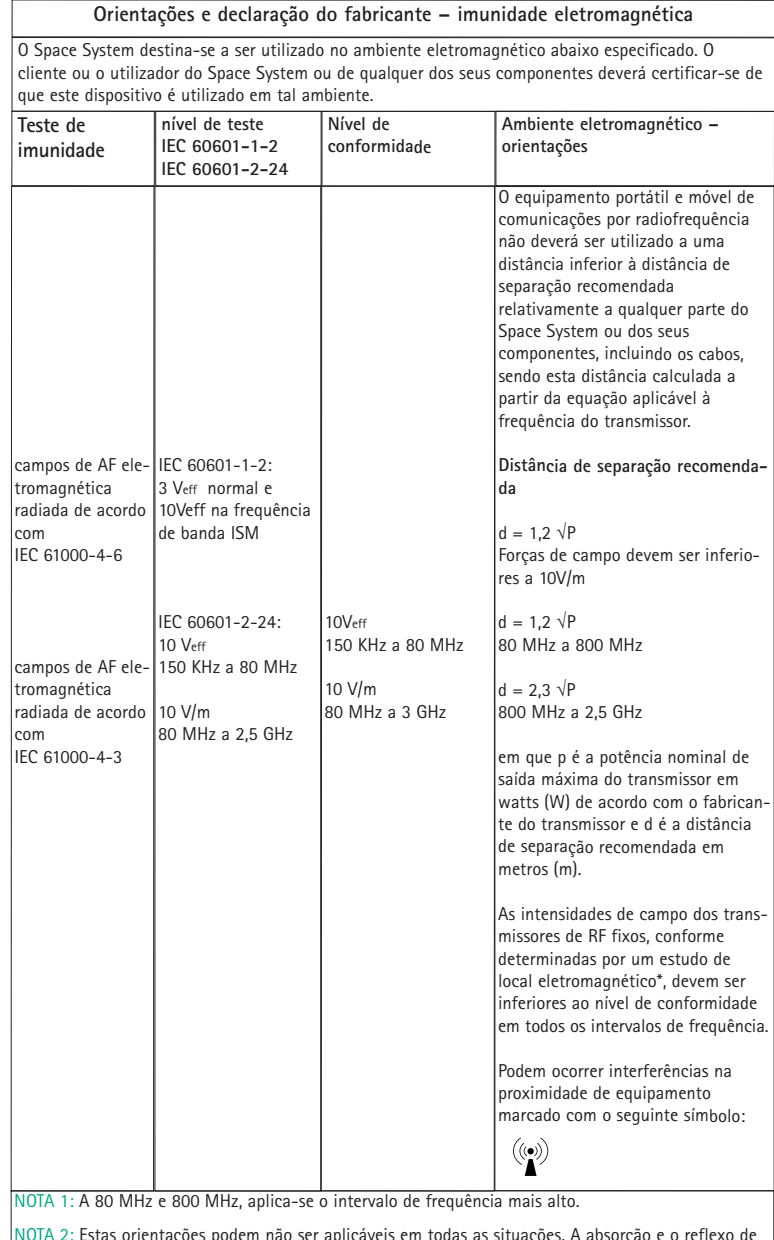

NOTA 2: Estas orientações podem não ser aplicáveis em todas as situações. A absorção <sup>e</sup> <sup>o</sup> reflexo de estruturas, objectos <sup>e</sup> pessoas podem afectar <sup>a</sup> propagação eletromagnética.

NOTA 3: Os valores de teste diferentes de IEC 60601-2-24 estão assinalados na tabela. Nestes valores de teste não são permitidas quaisquer interferências perigosas, enquanto que em valores de teste inferiores <sup>a</sup> IEC 60601-1-2 não são permitidas quaisquer interferências.

#### **Distâncias de separação recomendadas entre equipamentos portáteis <sup>e</sup> móveis de comunicações por radiofrequência <sup>e</sup> <sup>o</sup> Space System**

O Space System destina-se <sup>a</sup> ser utilizado num ambiente eletromagnético em que as interferências de RF radiada sejam controladas. O cliente, ou <sup>o</sup> utilizador do Space System ou dos seus componentes, pode auxiliar na prevenção de interferências eletromagnéticas, mantendo uma distância mínima entre equipamentos portáteis <sup>e</sup> móveis de comunicações por RF (transmissores) <sup>e</sup> <sup>o</sup> Space System, de acordo com <sup>o</sup> que é <sup>a</sup> seguir recomendado <sup>e</sup> de acordo com <sup>a</sup> potência máxima dos equipamentos de comunicações.

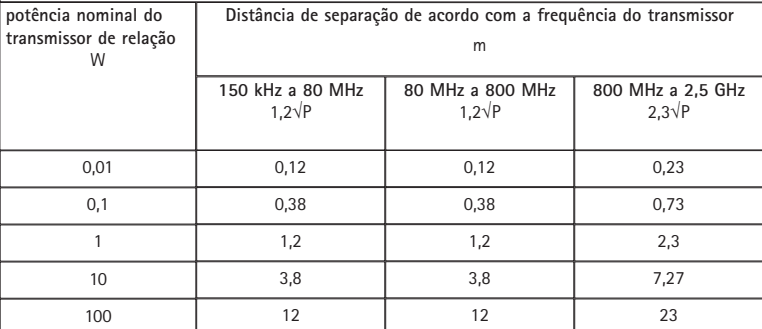

NOTA 1: Para transmissores com uma potência de saída máxima nominal diferente das indicadas acima, <sup>a</sup> distância de separação recomendada d em metros (m) pode ser determinada com <sup>a</sup> equação aplicável à frequência do transmissor, na qual P é <sup>o</sup> valor nominal da potência de saída máxima do transmissor em watts (W), segundo <sup>o</sup> fabricante do transmissor.

NOTA 2: Um fator adicional de 10/3 foi utilizado no cálculo da distância de separação recomendada para transmissores no intervalo de frequência de 0,15 MHz <sup>a</sup> 2,5 GHz para diminuir <sup>a</sup> probabilidade de <sup>o</sup> equipamento de comunicações móveis/portáteis poder causar interferência se inadvertidamente transportado para as áreas do doente.

NOTA 3: Estas orientações podem não ser aplicáveis em todas as situações. A absorção <sup>e</sup> <sup>o</sup> reflexo de estruturas, objectos <sup>e</sup> pessoas podem afetar <sup>a</sup> propagação eletromagnética.

# **GARANTIA / TSC\* / ASSISTÊNCIA / FORMAÇÃO / DESINFECÇÃO / DESCARTÁVEIS**

### **RESPONSABILIDADE DO FABRICANTE**

O fabricante, produtor, instalador ou importador é considerado responsável pelos efeitos na segurança, confiabilidade e desempenho do equipamento, apenas em caso de:

- **•** A operações de montagem, extensões, reajustes, modificações ou reparações serem realizadas por pessoal autorizado por ele;
- **•** A instalação elétrica, das salas relevantes, cumprirem os requisitos apropriados (ex. VDE 0100, 0107 e/ou as publicações IEC específicas para os requisitos nacionais);

A B. Braun fornece garantia, durante 24 meses, a partir da data de entrega, para cada Infusomat® Space (12 meses para cada Pack Bateria SP). Este reparo ou substituição de peças danificadas, resultantes de erros de fabricação/design ou defeitos do material. Modificações ou reparações da unidade, realizadas pelo

- **•** O equipamento ser usado de acordo com as Instruções de Utilização;
- **•** As Inspeções Técnicas serem realizadas regularmente.

### **Garantia**

confirma que este produto médico cumpre a Directiva Comunitária sobre Equipamento Médico 93/42/EEC, datada de 14 de Junho de 1993. B.Braun

Melsungen AG

O sinal CE

A garantia não cobre o seguinte:

Eliminação ou falhas atribuídas a manuseamento incorreto/não autorizado, ou desgaste normal, incluindo das baterias recarregáveis.

As baterias defeituosas são devolvidas à B. Braun para posterior eliminação.

ADVERTÊNCIA: O equipamento não deverá ser modificado.

utilizador ou por terceiros, invalidam a garantia.

Recolha separada para equipamento elétrico e eletrónico (atualmente só aplicável na Comunidade Europeia).

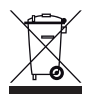

### **Formação**

A B. Braun oferece treinamento. Contacte o seu representante local para obter mais detalhes.

### **Inspeção\* / Assistência Técnica – DAT**

A dispõe de um Departamento de Assistência Técnica (DAT), certificado e habilitado para a execução de todo o tipo de manutenção (preventiva, periódica e de segurança), nos equipamentos.

A B. Braun dispõe de ferramentas, equipamentos de medição, equipamentos de monitorização e Softwares próprios para calibrações dos equipamentos SPACE, necessários para a correta condução das ações de manutenção e ensaio dos equipamentos, fornecidos e calibrados pela mesma B. Braun.

### **Regularidade das Inspeções**

Verifique situações de falta de limpeza, falta de acessórios/peças ou danos. Utilize apenas de acordo com o descrito nas Instruções de Uso. Durante a mudança de equipo, o equipamento realiza um auto-teste. Sempre que ligar o equipamento verifique os seguintes itens: auto-teste, alarmes sonoros, processo e indicação de controle de alarmes.

### **Desinfecção**

Cuidado: Antes de desinfectar a bomba, desligue sempre a bomba do paciente, desligue o dispositivo e desligue da corrente e outros dispositivos (p. ex. intercomunicador).

Limpe todas as superfícies expostas com um pano limpo, macio e sem pêlos embebido numa solução de limpeza suave de água e sabão. Certifique-se de que remove qualquer resíduo visível de todas as superfícies antes de desinfectar. Não pulverize desinfectantes directamente na bomba; utilize um pano macio, sem pêlos embebido mas não saturado em produto. Após limpeza e desinfecção deixe o dispositivo secar durante, pelo menos, 20 minutos antes de usar. Limpe as lupas e ecrãs da porta da bomba apenas com um pano macio.

Recomendado: desinfectante para limpeza disponível junto da B. Braun: Espuma pura Meliseptol®, Melsitt 10% e Melsept SF 10%.

Nota: Não utilize Hexaquart® ou outra alcalamina que contenha desinfectantes.

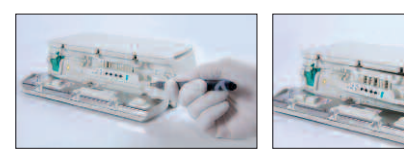

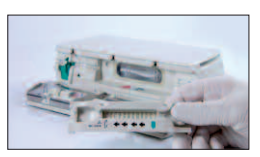

Nota: Mantenha o instrumento na vertical e não deixe que qualquer peça do instrumento fique saturada ou submersa em fluido durante a operação de limpeza.

Não deixe que a humidade ou detergentes entrem em contacto com as ligações eléctricas do dispositivo (conectores P2 ou P3) ou com quaisquer aberturas do dispositivo. Para reduzir a probabilidade de a humidade se introduzir nos conectores eléctricos, o conector P2 de uma fonte de alimentação ou cabo Combi podem ser usados para cobrir as ligações durante as operações de limpeza. Certifique-se de que quaisquer conectores usados para cobrir não estão ligados a uma tomada de parede ou a outra fonte eléctrica. Depois de concluída a limpeza, remova o conector e inspeccione todos os conectores quanto a humidade residual e evidência de danos ou defeitos da blindagem nos conectores. Deixe que a humidade residual evapore antes de ligar o dispositivo a uma tomada de parede. Substitua quaisquer conectores que apresentem danos ou evidência de defeitos da blindagem antes de colocar o dispositivo em funcionamento. Utilize um produto de limpeza de contactos eléctricos que não reaja com plásticos para remover quaisquer depósitos de material que possam estar presentes dentro dos conectores eléctricos, conforme necessário.

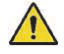

Cuidado: Não deixe que os líquidos se introduzam ou contactem com quaisquer aberturas ou ligações eléctricas da bomba ou fonte de alimentação. A exposição a fluidos nessas áreas poderá resultar no risco de curto-circuito, corrosão ou avaria dos componentes eléctricos sensíveis, e/ou choque eléctrico. Se ocorrer exposição a fluidos, o dispositivo deve ser trocado por outro dispositivo, de forma a apresentar uma interrupção mínima dos cuidados do paciente. O dispositivo deve ficar desligado até ser inspeccionado for um técnico formado quanto a evidências de danos e/ou humidade residual que possam perturbar o funcionamento do dipositivo.

Cuidado: Não toque no elemento da guia do sistema nem na área de bombagem peristáltica da bomba com objectos pontiagudos. Quando reinserir o elemento da guia do sistema, certifiquese que este não se encontra danificado e que ouve o respectivo bloqueio.

Nota: A utilização de produtos de limpeza não aprovados e o não cumprimento dos procedimentos de desinfecção e diluições recomendadas do fabricante pode resultar numa avaria do instrumento ou dano do produto, anulando a garantia.

### **Descartáveis**

As bombas, tal como os packs de baterias, podem ser devolvidos à B. Braun para posterior eliminação. Ao tomar a seu cargo a eliminação, quer dos descartáveis quer das soluções de infusão, por favor considere as normas de higiene e eliminação em vigor.
## **Inspeção na Entrega**

Não obstante os cuidados tidos na embalagem, o risco de danos devidos ao transporte não podem ser completamente evitados. Após a entrega, por favor verifique que não falta nada. Não utilize um aparelho danificado. Contacte o (DAT) Departamento de Assistência Técnica B. Braun.

Antes da utilização inicial, o dispositivo deverá ser testado para confirmar o funcionamento correto. Esta verificação está até prevista na legislação de alguns países. É possível obter o formulário respectivo a partir da B. Braun.

## **Itens Incluídos**

Infusomat® Space, Pack Bateria SP.

## **INSTRUÇÕES PARA UTILIZAÇÃO DOS ACESSÓRIOS**

## **SpaceStation** (8713140)

Comporta até 4 bombas. Para informação mais detalhada consulte as Instruções de Uso da SpaceStation.

## **SpaceCover Standard** (8713147) **SpaceCover Comfort** (8713145)

Cobertura para ser colocada sobre a SpaceStation incl. pega de origem. A SpaceCover Comfort inclui, adicionalmente, um alarme de gestão central e LEDs de alarme.

## **PoleClamp SP** (8713130)

Podem ser ligadas, no máximo, três bombas B. Braun Space e um SpaceControl ao usar o PoleClamp SP. Para instruções detalhadas, sobre uma fixação segura do PoleClamp, é favor consultar o Capítulo "Vista Geral sobre o Infusomat® Space" e "Segurança do Doente".

## **Fonte de Alimentação SP** (8713110A - 8713119A e 8713119D)

A Fonte de Alimentação é adequada para uma bomba e um SpaceControl.

- 1.) Ligue a conexão da Fonte de Alimentação SP à tomada P2 na parte traseira da bomba (assegure-se que do encaixe);
- 2.) Empurre a conexão de alimentação contra a tomada de parede.

Nota: Para desligar da bomba pressione a alavanca para baixo. Podem ser ligadas num máximo de três conexões na tomada P2.

**Dados técnicos:** 100 – 240V AC~, 50/60 Hz **Dados técnicos:** 100 – 240V AC~, 50/60 Hz

Antes do uso, inspecione a fonte de alimentação e não utilize caso esteja danificada.

## **Cabo Combi SP 12 V** (8713133)

O Cabo Combi SP permite ligar até três bombas. Todas as bombas podem ser operadas através do Cabo de Ligação SP (12V).

- 1.) Ligue a conexão do Cabo Combi SP 12 V à tomada P2, na parte traseira da bomba;
- 2.) Ligue a conexão do Cabo de Ligação SP ao Cabo Combi SP;
- 3.) Empurre a conexão de ligação do Cabo de Ligação SP para o conector 12 V.

Nota: Podem ser ligadas num máximo de três conexões na tomada P2.

## **Pack Bateria SP (NiMH)** (8713180) **Pack Bateria SP (NiMH) ink. Pin** (8713180A)

Para obter informação mais detalhada sobre a Bateria SP (NiMh) consulte o Capítulo "Funcionamento da Bateria".

## **Cabo de Interface CAN SP** (8713230)

O Cabo Interface SP é necessário para estabelecer uma ligação entre a SpaceStation/equipamento e saída de um computador, para fins de assistência.

- 1.) Empurre a conexão F3 da SpaceStation ou P2 da bomba e ligue ao conversor CAN/USB;
- 2.) Ligue CAN/USB à saída do computador, tal como o descrito no respectivo Manual de Instruções de Uso.

Atenção: O Cabo de Interface CAN SP deve apenas ser utilizado pelo (DAT) Departamento de Assistência Técnica da B. Braun Nunca deve ser usado enquanto um doente estiver conectado.

Nota: Podem ser montadas num máximo de três conexões, umas por cima das outras, na tomada P2.

## **Cabo de Interface RS232 SP** (8713234)

É necessário o Cabo de Interface RS232 SP para estabelecer uma ligação entre a

bomba Space e a saída do computador (para requisitos de assistência).

1.)Introduza a conexão na tomada P2 da bomba e ligue ao Cabo de Interface RS232 SP.

2.) Ligue o Cabo de Interface RS232 SP à saída do computador conforme descrito no manual Instruções de Uso.

## **Cabo de Conexão SP (12 V)** (8713231)

Instale o Cabo de Conexão SP (12 V) da seguinte maneira:

- 1.) Ligue a conexão à tomada P2 na traseira da bomba ou à correspondente F3 da SpaceStation;
- 2) Coloque o Cabo de Conexão na tomada do veículo;
- 3) Caso seja necessário, remova o adaptador do conector do motor do veículo através de uma ligeira rotação e de um puxar simultâneo.

O LED verde da caixa eletrónica apresenta a voltagem de funcionamento. O conector de rede pode ser facilmente substituído por outra conexão, caso seja necessário.

Atenção: Não é permitido conectar o equipamento ao doente durante a carga externa com a bateria da ambulância!

Nota: Podem ser montadas num máximo de três conexãos, umas por cima das outras, na tomada P2.

#### **Short Stand SP (8713135):**

Haste para suporte de frascos/bolsas de soluções em infusão, somente, quando a Infusomat Space estiver em superfície plana. Item opcional. Não comercializado no Brasil.

#### **Sensor de Gotas (8713175):**

Acessório para leitura de gotas. A conexão ao Sensor de Gota SP da Infusomat Space encontra-se localizada na parte traseira do equipamento, no canto inferior esquerdo. Durante a infusão, a saída do Sensor de Gotas está protegida por um revestimento por ser um item opcional. Não comercializado no Brasil.

#### **Space Station c/Trolley p/MRI (8713152):**

Módulo para acondicionamento de, no máximo 04 equipamentos Space (Infusomat Space e/ou Perfusor Space) durante o procedimento de exame de Ressonância Magnética, sem a necessidade de interrupção da Terapia durante o exame mencionado, desde que preservadas as orientações de uso (Distância do equipamento de MRI). Não é possível ultrapassar este número de equipamentos.

A densidade máxima permitida do fluxo magnético para a Space Station c/Trolley p/MRI é de 20mT.

As instruções de utilização para Infusomat Space e Perfusor Space permanecem válidas em seus respectivos manuais de instruções. As características próprias do Space Station c/Trolley p/MRI estão descritas em Manual do Usuário próprio.

#### **Space Glucose Control (SGC) (8713584) / Space Control (8713090):**

Módulos para estudo e controle glicêmico. Requerem utilização em conjunto entre si: Space Glucose Control e Space Control e com Infusomat Space e/ou Perfusor Space quando os mesmos estão em uso com Space Station (8713140).

Através deste módulo, o usuário entra com dados do paciente: Peso, Quantidade de Carboidratos da terapia (enteral, oral ou parenteral), Dose de Insulina e Valor da Glicemia atual. Mediante um algoritmo específico, o equipamento calcula a dose de Insulina que deverá ser reajustada após confirmação do usuário.

## **Cabo Staff Call SP** (8713232)

Para ligar o Infusomat® Space ao Staff Call, utilize o Cabo Staff Call SP. O Staff Call deve cumprir os requisitos do VDE 0834 (leve em consideração os regulamentos específicos nacionais).

Nota: Teste a sinalização do Staff Call antes de cada utilização.

A Infusomat® Space oferece três modos diferentes de funcionamento do Staff Call. Estes são apresentados no esquema de sinalização. Adapte o Staff Call do Hospital ao escolher um modo de funcionamento. Selecione o modo de funcionamento através do Programa de Assistência, do DAT da B Braun. Atenção: O utilizador deve também observar atentamente os alarmes locais.

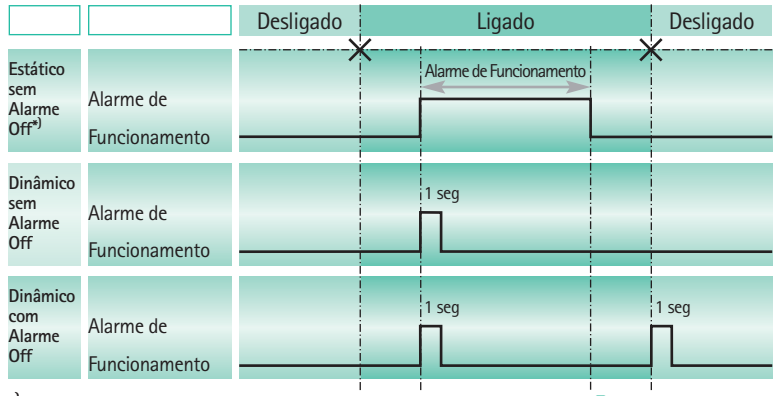

**\* )** no modo "Estático sem Alarme Off" o Staff Call pode ser cancelado com**k**

Nota: Podem ser montadas num máximo de três conexões, umas por cima das outras, na tomada P2.

#### **Dados Técnicos**

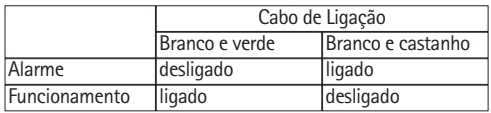

A polaridade da ligação é arbitrária: max. 24 V / 0.5 A / 12 VA

## **Acessórios PCA**

- **•** Space PCA-Kit (REF 8713554) incluindo:
	- Botão de pedido
	- Presilha e pulseira para fixação do botão de pedido ao braço do paciente
	- Conexão da fixação da linha entre o Presilha e pulseira e o botão de pedido
	- Clipe metálico para fixação alternativa ao lençol da cama
	- Correia de cabo para arrumação do cabo do botão de pedido

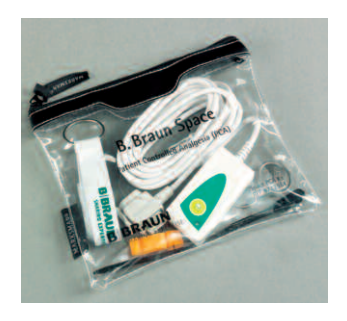

#### Fixação do botão de pedido: no pulso: ou no lençol da cama:

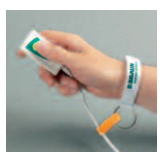

Utilização da correia de cabo:

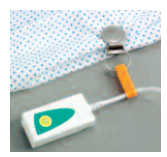

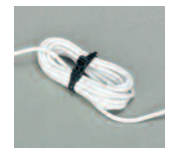

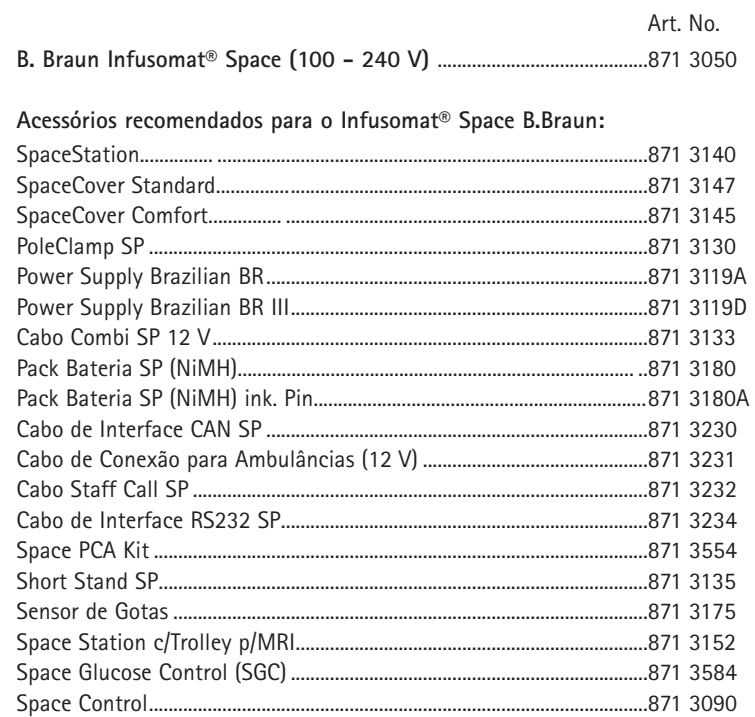

### **Linhas/Sistemas Infusomat® Space:**

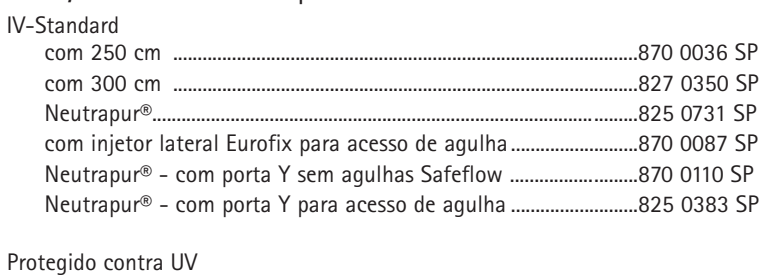

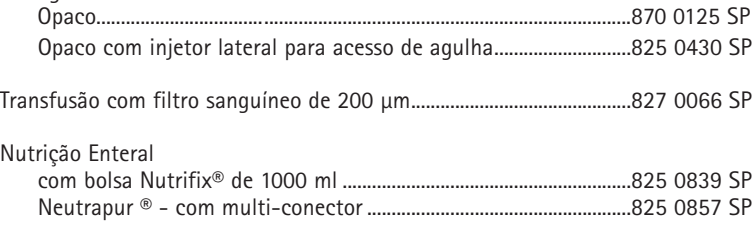

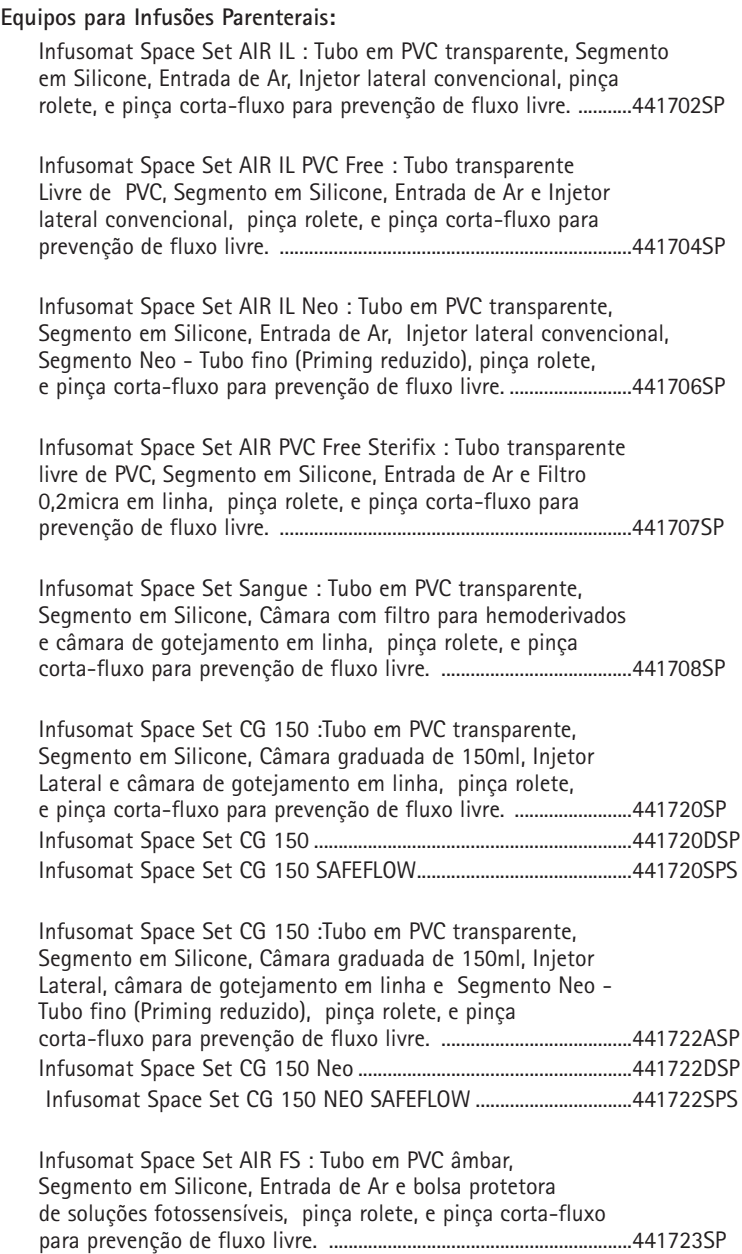

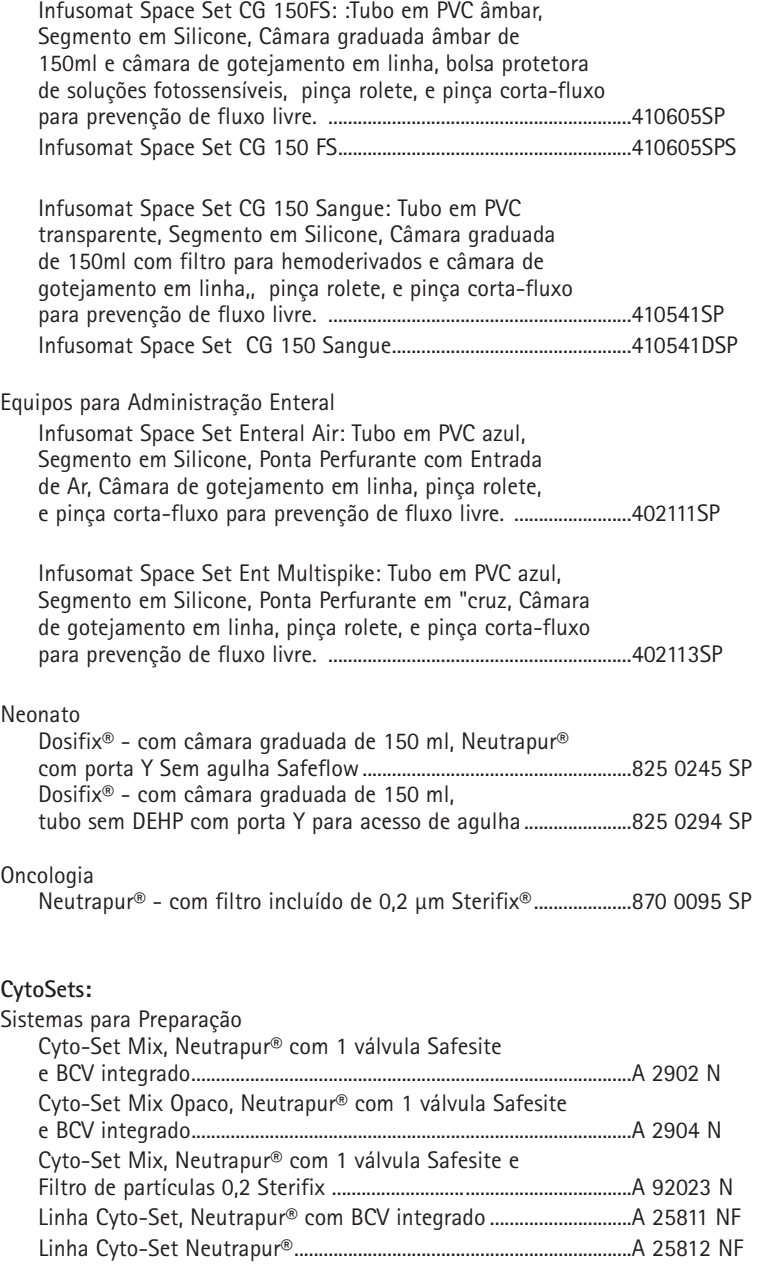

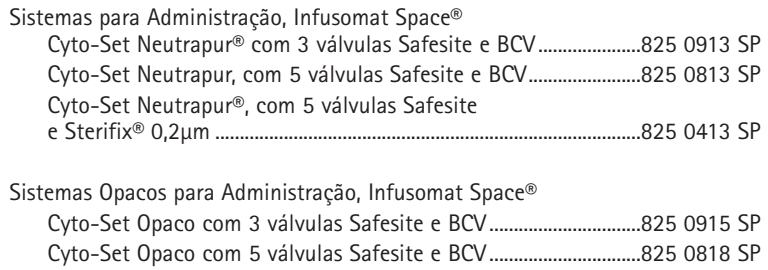

# **B BRAUN**

**Fabricado por** B. Braun Melsungen AG 34209 Melsungen Germany Tel +49 (0) 56 61 71-0

38916527 • Projecto No. I0686700201 0616

**Importado e Distribuído por: B. Braun Laboratórios B.Braun S.A.** Av. Eugênio Borges, 1092 e Av. Jequitibá, 09 Arsenal – CEP: 24751-000. São Gonçalo – RJ – Brasil Farm. Responsável: Rosane G. R. da Costa CRF-RJ n° 3213 Registro ANVISA n°.: 80136990568 CNPJ: 31.673.254/0001-02 Indústria Brasileira SAC: 0800-0227286 www.bbraun.com